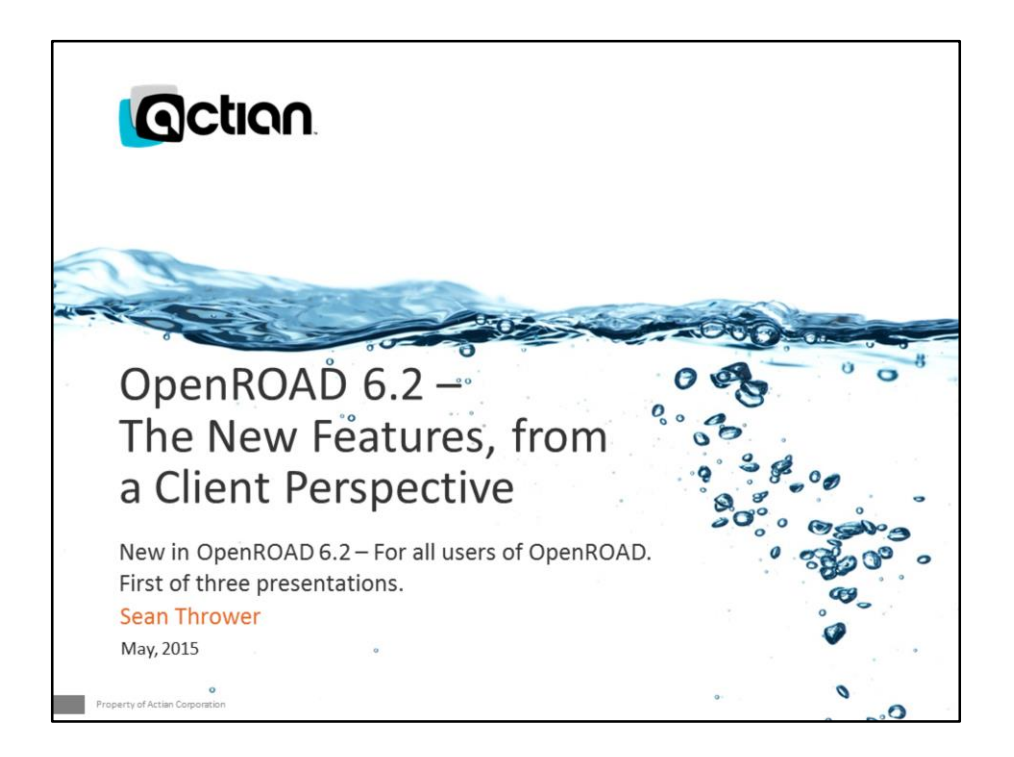

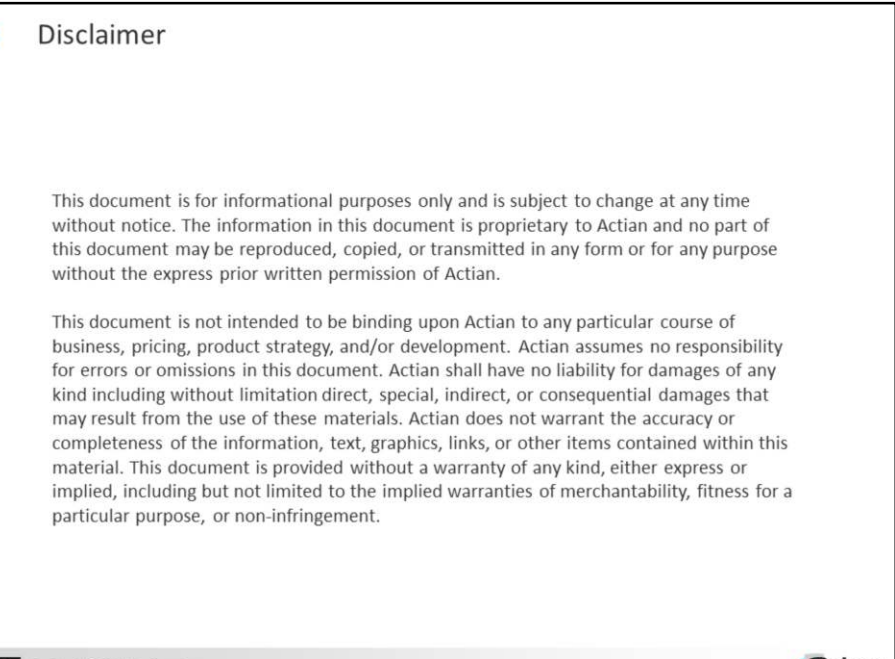

Confide ial © 2014A **G**ction

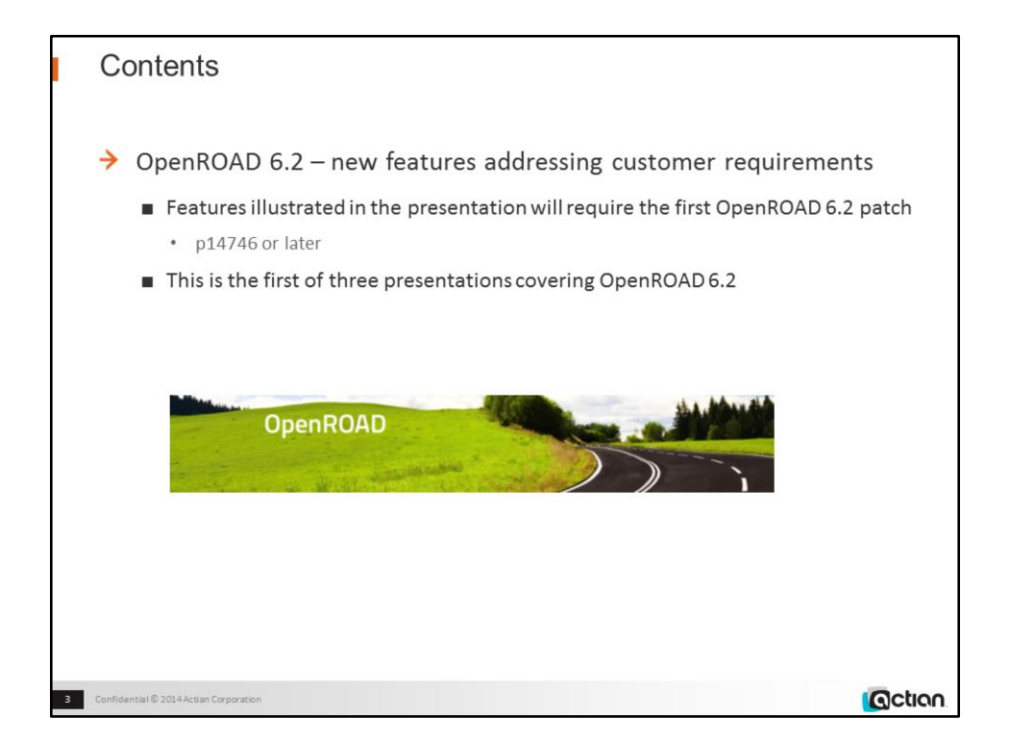

p14746 OR 6.2.0 (int.w32/00)

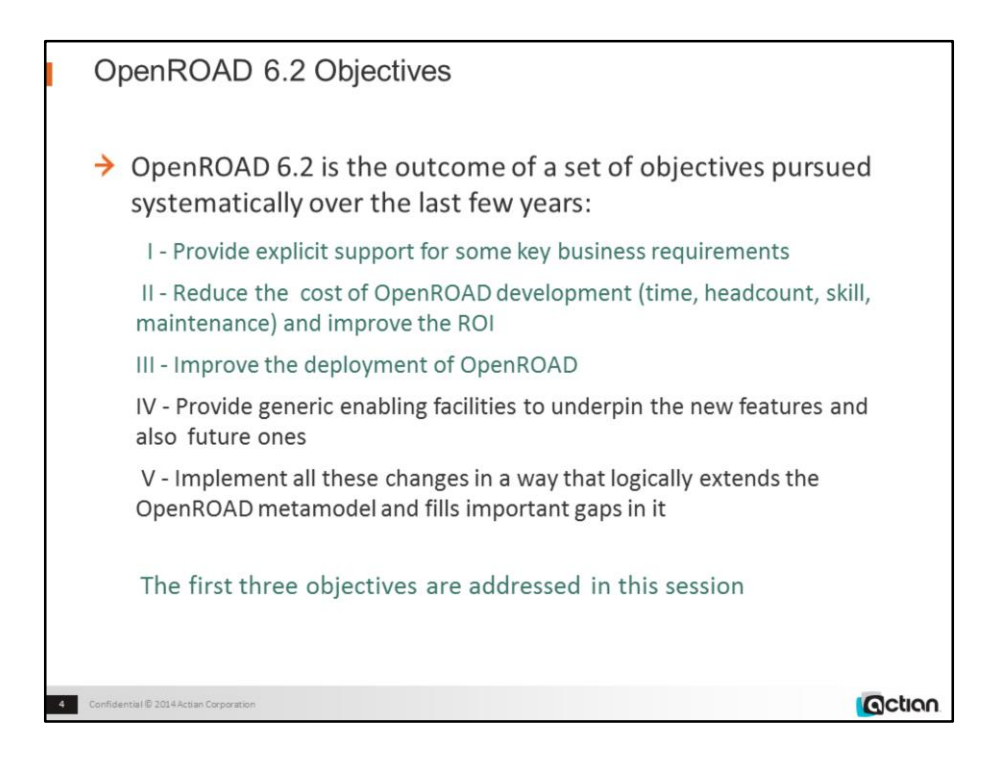

In addition there is the usual long list of client-driven enhancements.

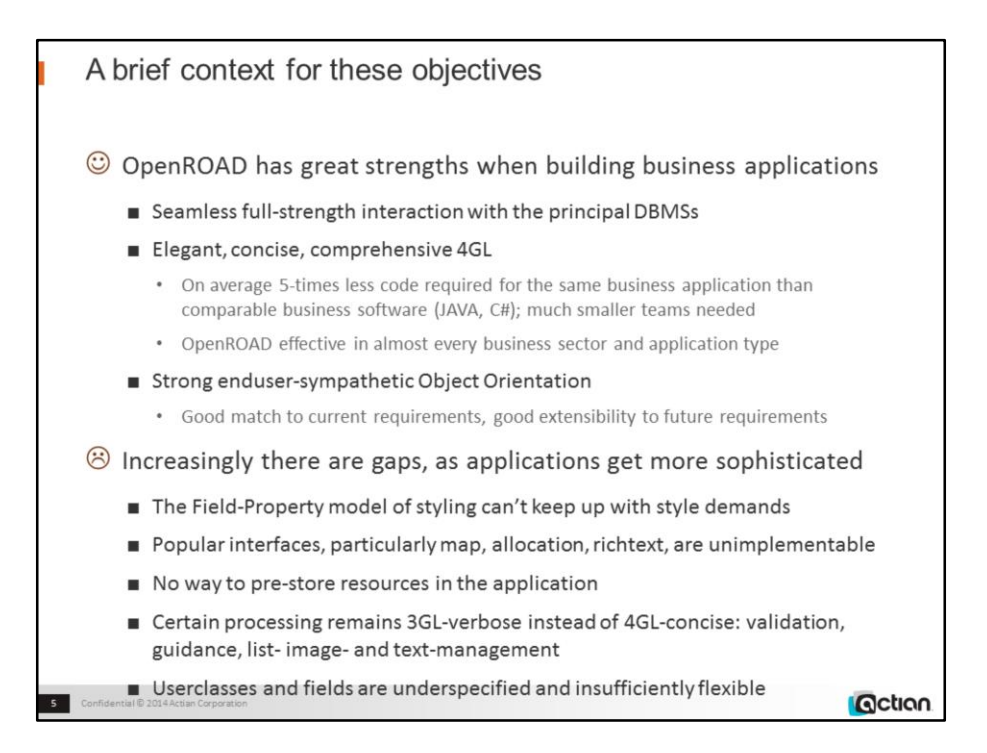

# **DBMS interaction**

- Inline SQL, QueryObjects
- Powerful model of data-mapping, separating data from field

# **4GL**

• Event model considerably superior to rivals

# **OO**

• Endusers' OO "work-model" will map 1:1 with OR's implementation: single inheritance, single interface, 2-level overlapping classes. Limited datatypes though

# **Field-Property model**

• No provision for rounding, asymmetry, sectors and sprites, intrinsic animations

# **Resources**

- Binary files (docs, software, data, applications)
- Pre-defined scope-escaped functions, dynamic code, lists and images
- Comments
- Ancillary properties, including state and "informal" data

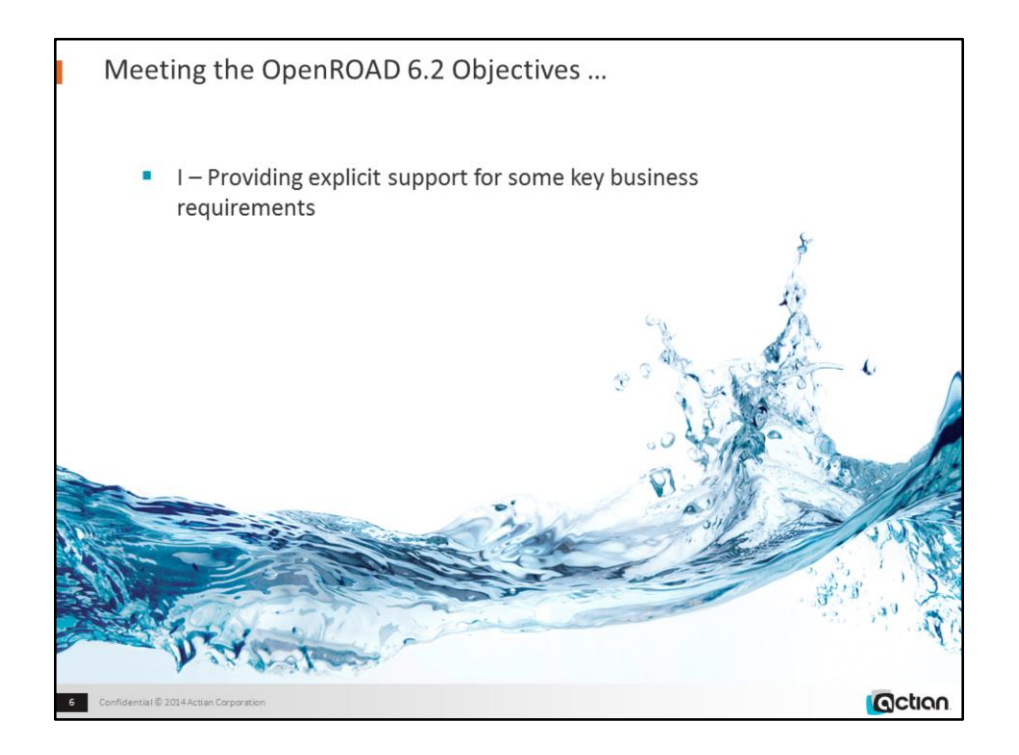

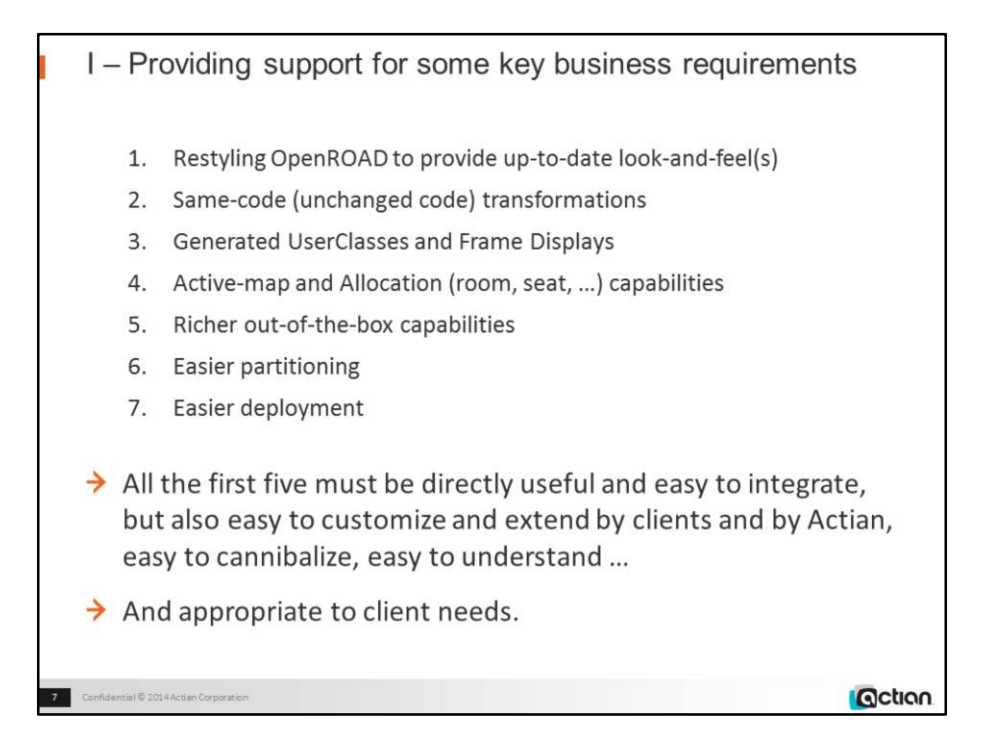

Under the first category comes the detailed simulation of Windows 7 styling, not only for new frames, but even existing applications; the W7Styler will convert all the frames in an application without needing to change a single line of code.

Other first-category changes are direct support for visual allocation systems (airline or hall seating, hotel rooms, etc); for "active" maps and diagrams, including irregular regions; and for the automatic generation of rich business classes and functional frame displays that can be used as-is or readily developed further to supply or replace the many bread-and-butter enduser frames that production applications include.

The first five of these features in particular must be, and are designed to be:

- directly useful
- easy to integrate
- easy to customize and extend by clients and by Actian
- easy to cannibalize
- easy to understand
- … as well as actually being needed by clients!

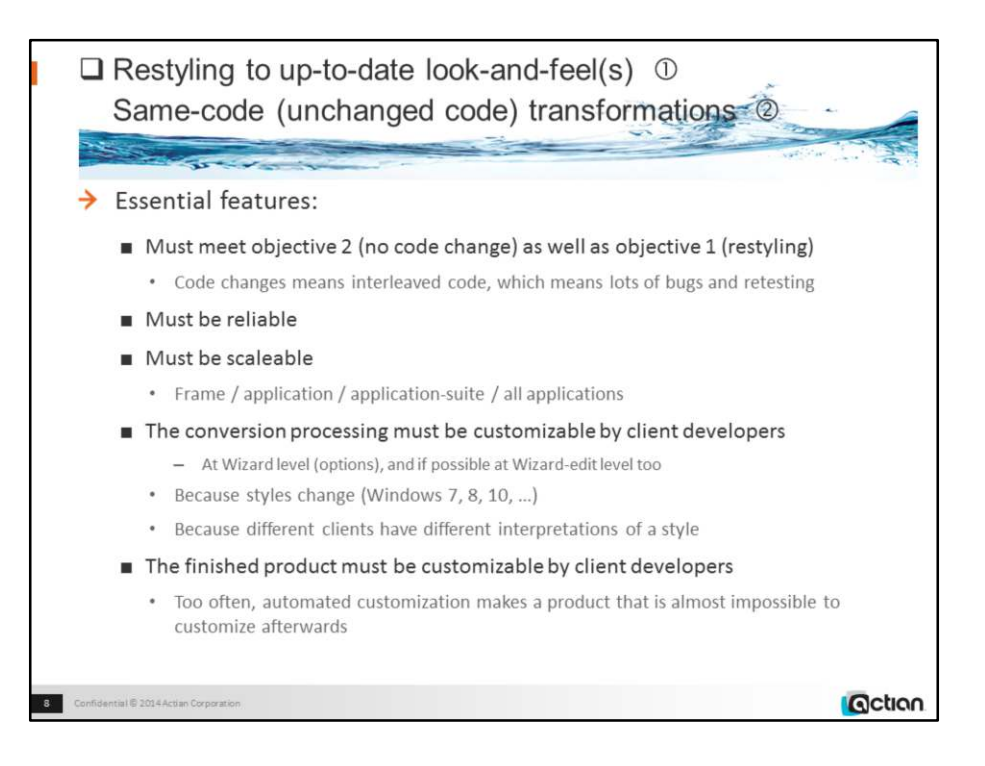

Numbers in circles in the title refer to the numbering of the sub-objectives on the previous page

#### **Demo manager:**

(Running this before the presentation displays a "topmost" toggle-menu for all of the demos listed in this presentation's Notes sections)

w4gldev rundbapp remotehost::or62demos d201504\_rundemos

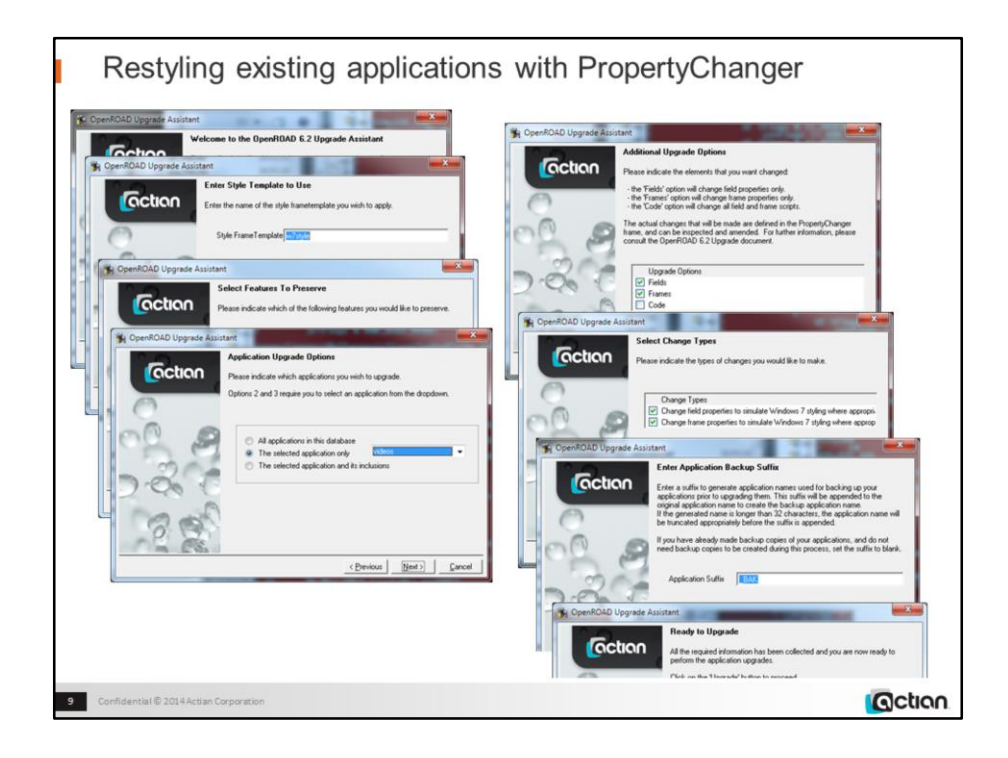

w4gldev rundbapp remotehost::or62demos propertychanger –cw7styler Default all options except application (choose D201504\_VIDEOS)

• The conversion takes around 2 minutes

Then compare the restyled application with the old (\_BAK) version: w4gldev rundbapp remotehost::or62demos D201504\_VIDEOS\_BAK w4gldev rundbapp remotehost::or62demos D201504\_VIDEOS

Use Ctrl-Tab to move the inputfocus onto the buttonfields to show pulsing. Mouse over the buttonfields and tablefield headers to show highlighting.

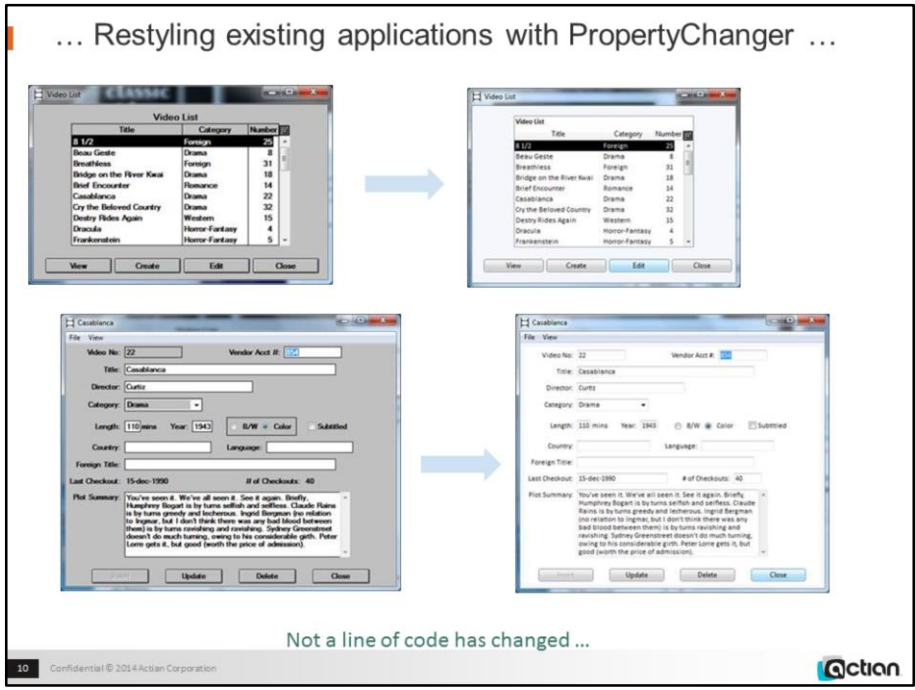

Restyling the old Videos application:

• no code change – not a single line.

Same result when tested on various Workbench applications, and client samples.

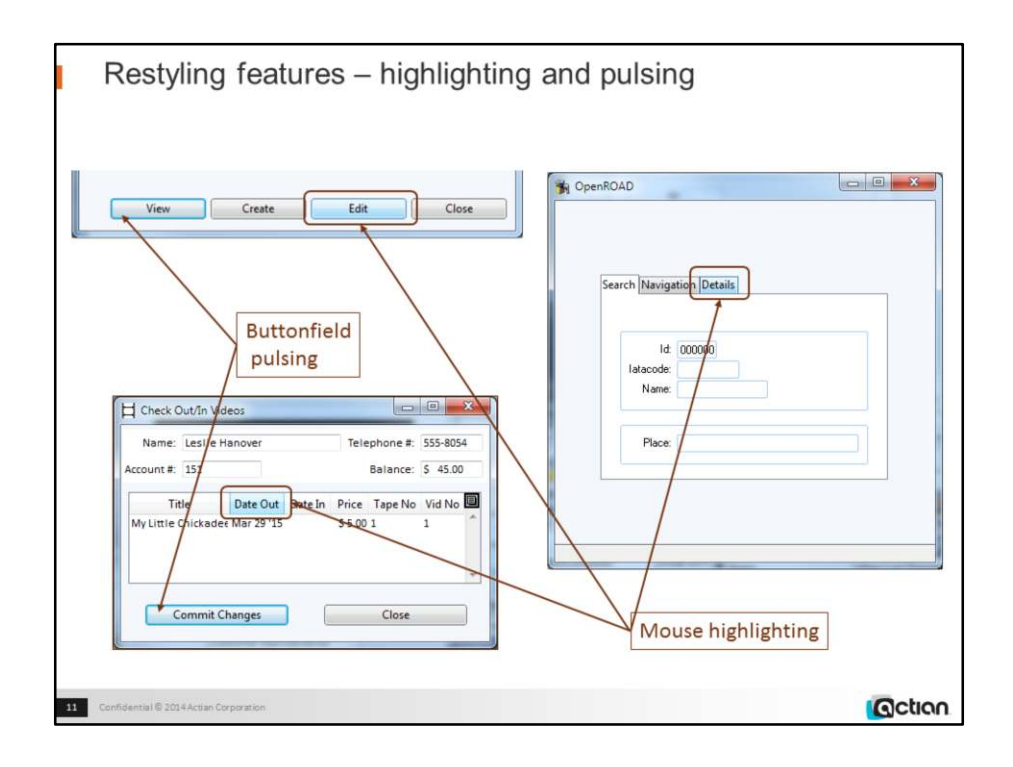

D201504\_VideosConverted Run application Choose Check Out option Enter 151 as customer account Ctrl-Shift-Tab to move focus to "Commit Changes" Hover mouse over Date Out column header

#### **Demo:**

D201504\_BitmappedTabfolderTabs -cBDPTabHighlighing

See also Videos conversion.

Restyling applied to ButtonFields, EntryFields, TableField headers, TabFolder tabs, SubForms, other compositefields, FreeTrims, Mainbars, RectangleShapes, ControlButtons.

Most other fieldtypes are already Windows7-like style, since we used native widgets for them.

Font changed to Segoe UI 9

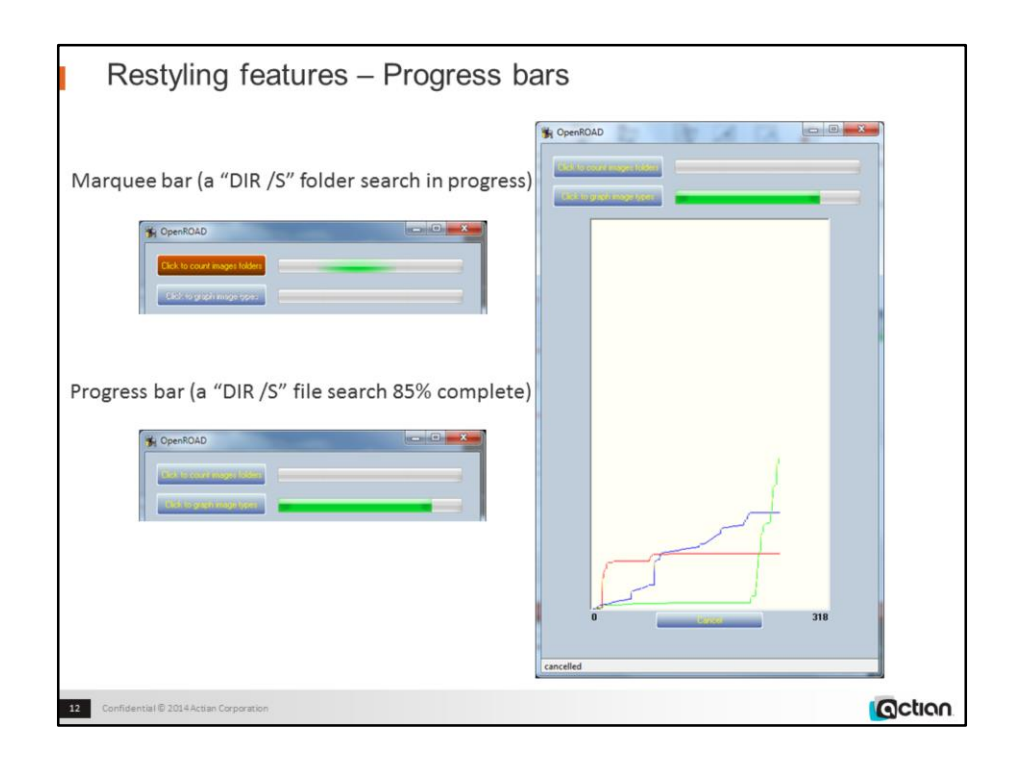

D201504\_DefinedResponses\_Sprites –cprogressbars\_coded

Marquee bars can be either "chase" or "zigzag" in appearance

Other points (covered in second presentation):

- The difference between chase and zigzag bars is just a handful of lines of 4GL code in the setup (no code is required at runtime).

- Progress bars need the 4GL to tell them what value to display, and when; no other runtime code is required.

- The graph itself is pure OpenROAD, no code other than the x,y calculations and a couple of system method calls

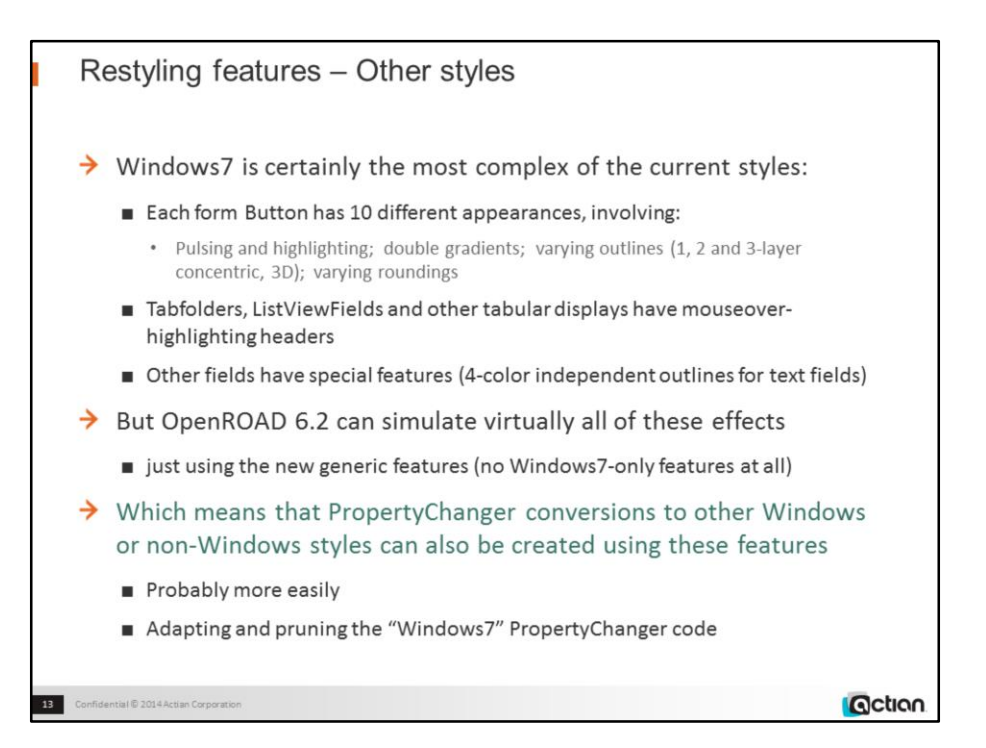

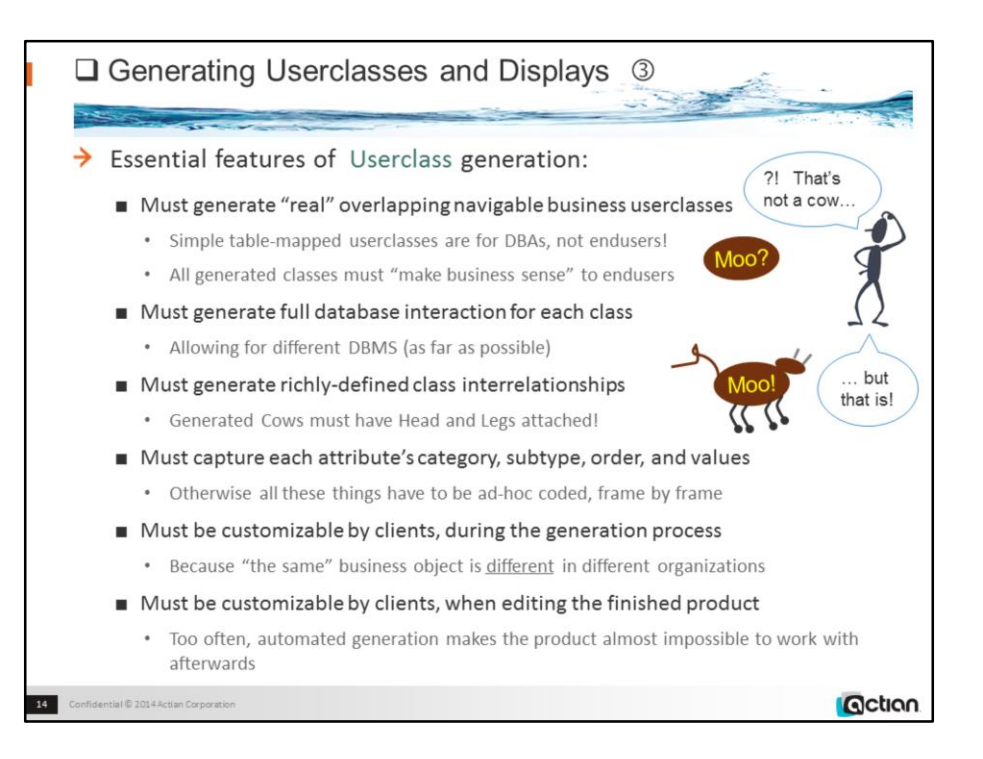

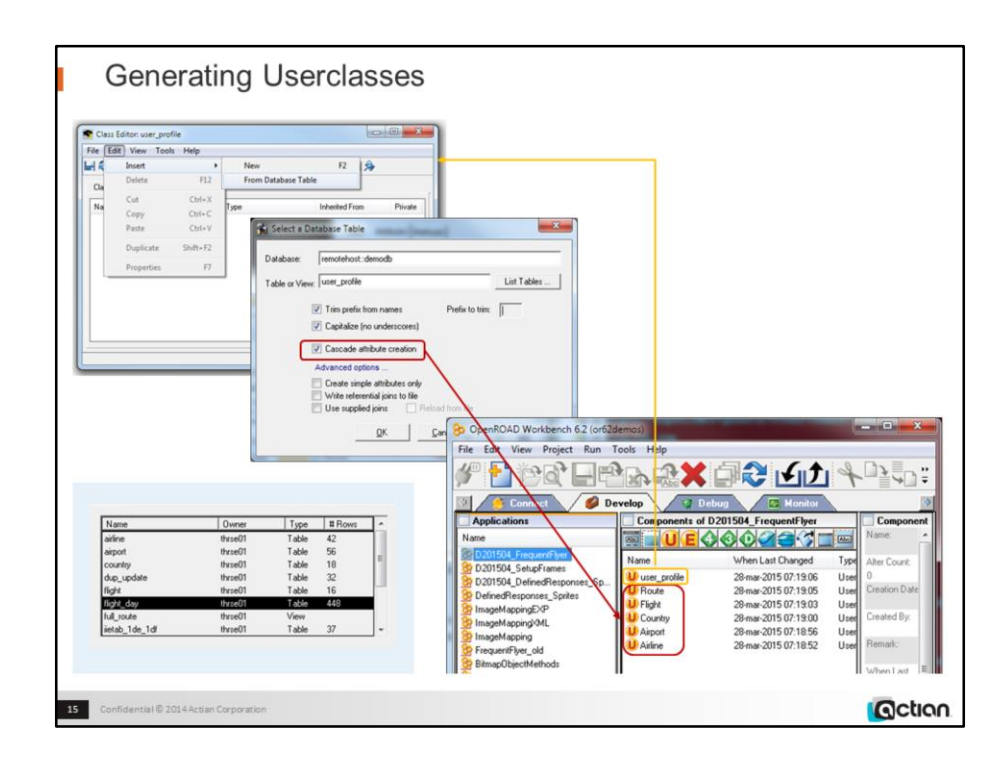

w4gldev runimage workbench.img –Tall -/appflags profile=or62demos application=d201504\_frequentflyer Create and edit User\_profile userclass

Choose Attributes | Insert | From Database Table Continue as shown

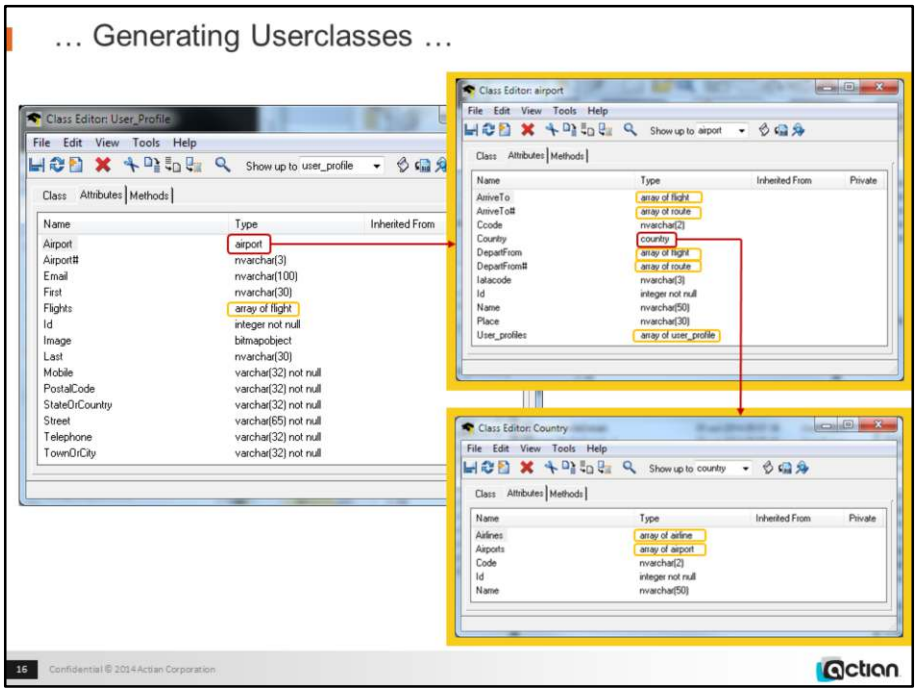

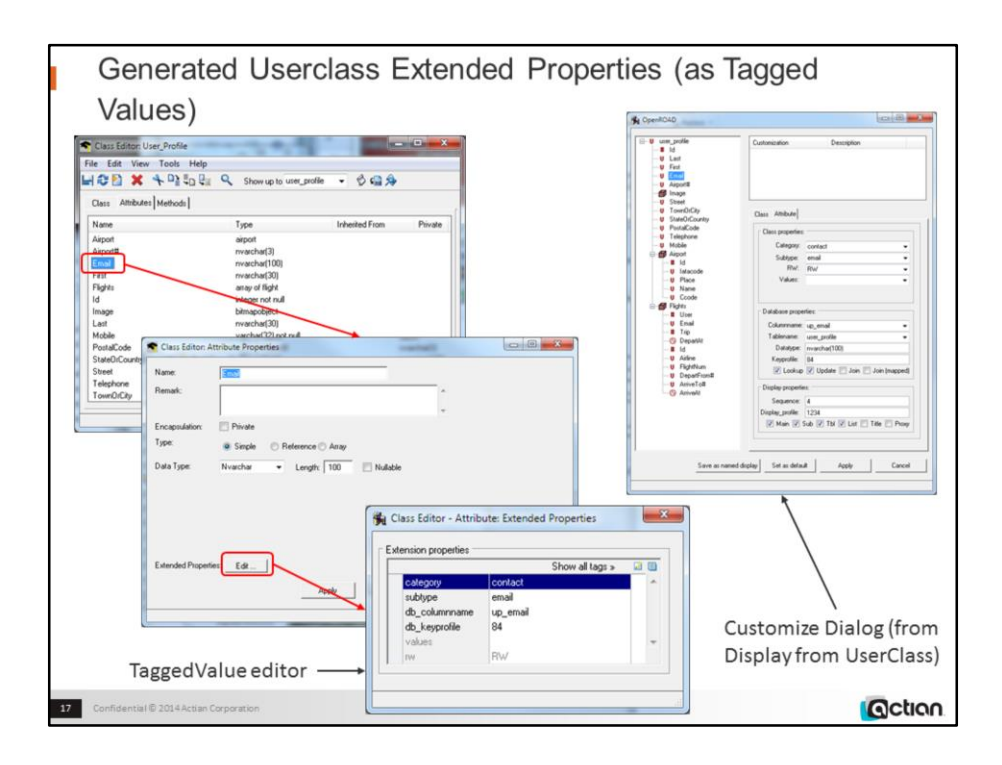

The TaggedValues arrays for the userclass and for each property contain much useful ancillary information,

And the userclass's Queries array contains ready-to-run QueryObjects

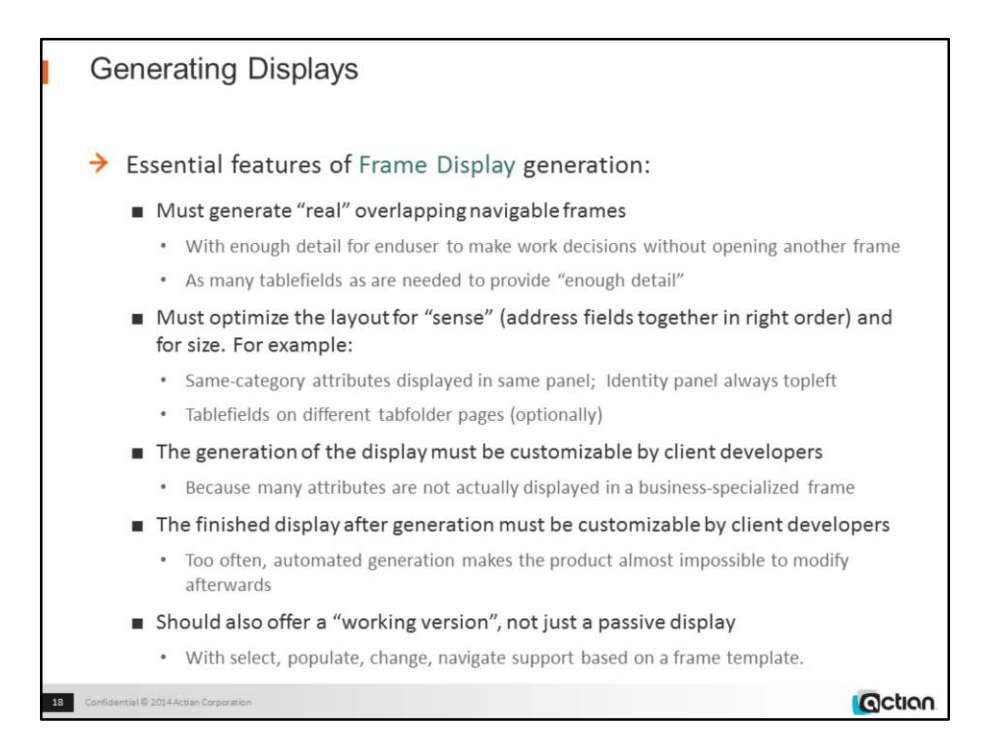

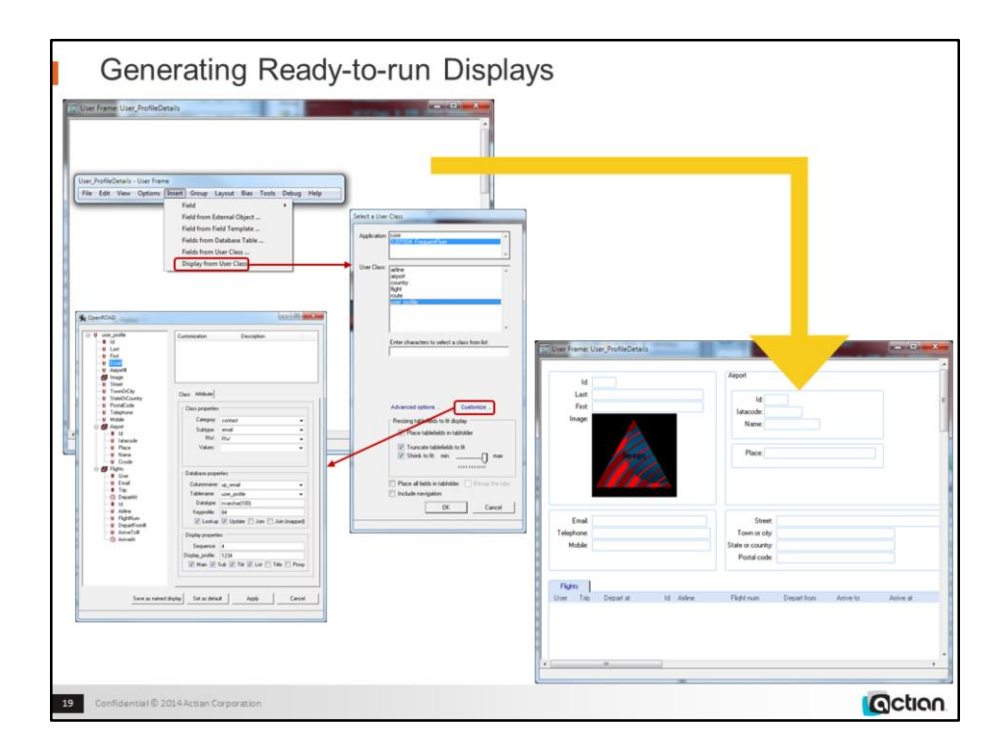

w4gldev runimage workbench.img –Tall -/appflags profile=or62demos application=d201504\_frequentflyer

Create and edit User\_profileDetails frame from the active\_display frametemplate Choose Insert | Display from User Class

The Select a User Class dialog appears

Select d201504 frequentflyer from the Application list

Select user profile from the User Class list

Note that there are rich Advanced and Customize options to tune the choice of fields to display, their properties, and the overall layout, and which capabilities to include (interframe navigation, for example)

Click OK and wait for the display to be generated

The generated frame shows the userclass attributes as fields, grouped into panels by their category (identity fields, location fields, contact fields, etc), with object panels on the right hand side (Airport). Tablefields are at the bottom, as pages of a tabfolder (most business objects in the real world have several array attributes, not just one or none).

Field order is preserved, so that name fields and address fields are in the right order.

The size of the frame is as close as possible to whatever size you gave the Frame Editor. <continued on next slide>

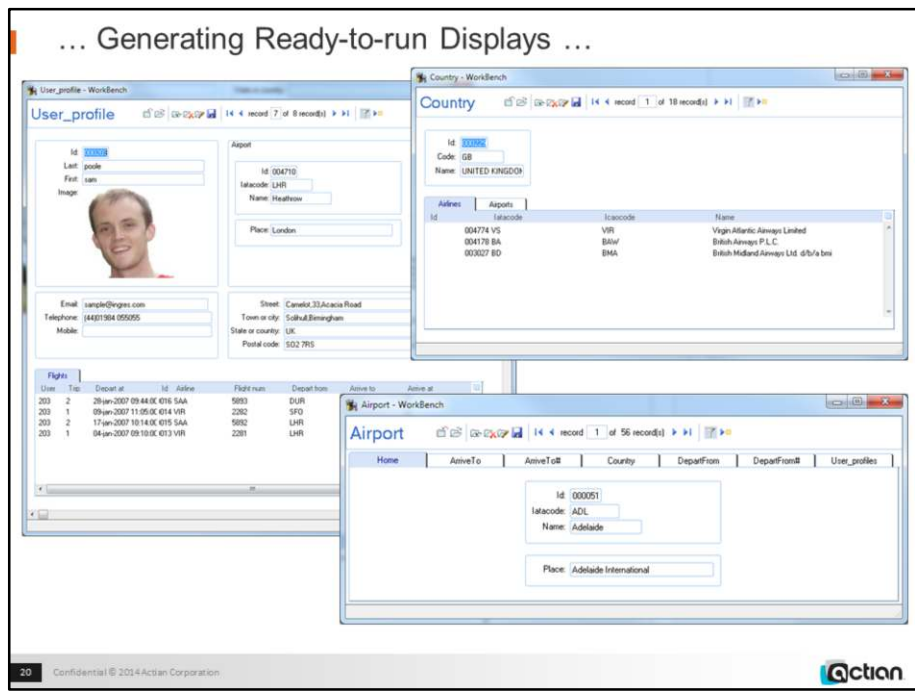

## **Demo (continued):**

Hit F5 to run the frame Rightclick the Open (second) toolbar icon and choose the Selected Item option Doubleclick the sample@ingres.com entry The corresponding user is displayed Note that the frame can be edited and the changes saved Leftclick the Open (second) toolbar icon All the users are selected, and the first one displayed Click the Next (ninth, right-arrow) toolbar icon repeatedly Each user in the set is displayed in turn Click the Menu icon in the topright of the Airport panel and choose the Open option The generated Airport frame is displayed, populated with the airport details, including the lists of arrivals and departures, both the scheduled ones and the actual flights this user has taken Note that the generation process is completely generic - you would need to change the Airport frame tabs to Flight Arrivals, Flight Departures Scheduled Arrivals, Scheduled Departures.

Each generated frame contains about 60 lines of code – the RequestManager helper class in Core does all the real 4GL work, including database interaction, navigation, item selection and traverse. Each of these functions can be overridden in the frame by a local procedure.

RequestManager is a UserClass, so it can be inherited and customized.

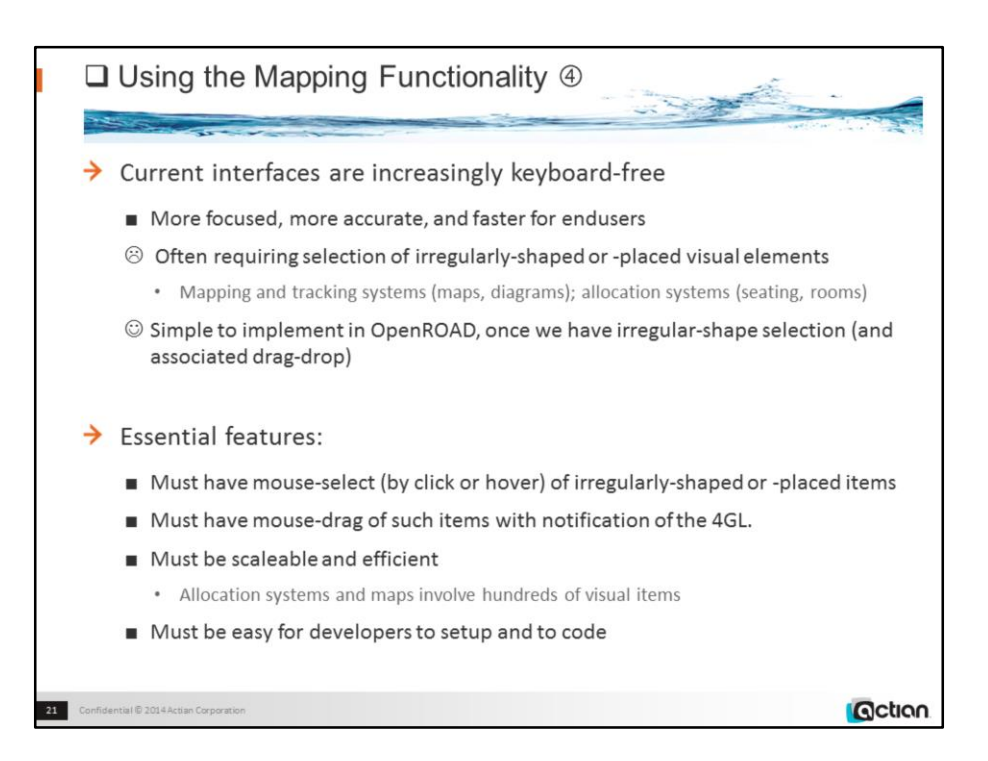

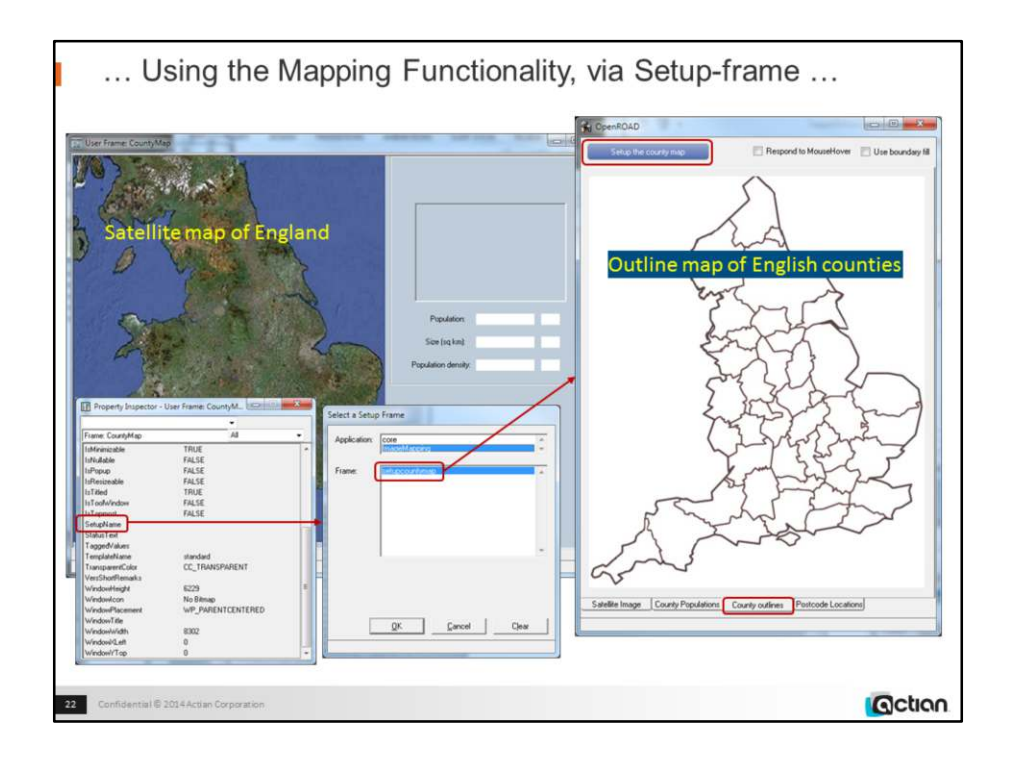

This demo uses the new setup-frame capability, to minimize runtime code

w4gldev runimage workbench.img -Tall -/appflags profile=or62demos application=d201504\_imagemapping component=countymap, command=open

Select the SetupName entry in the Property Inspector

The Setup Frame dialog will appear

Select the "D201504\_ImageMapping" application and the "setupcountymap" frame, and click OK The SetupCountyMap setup frame will run

Click the "County Outlines" tab

An outline map of English counties will appear

Click the "Setup the county map" button

After a few seconds each county will be coloured a different shade of grey

Close the setup frame

Note that the setupframe has analysed the data it has and has setup the CountyMap frame to run whenever the enduser needs it.

<instructions continue 2 slides on>

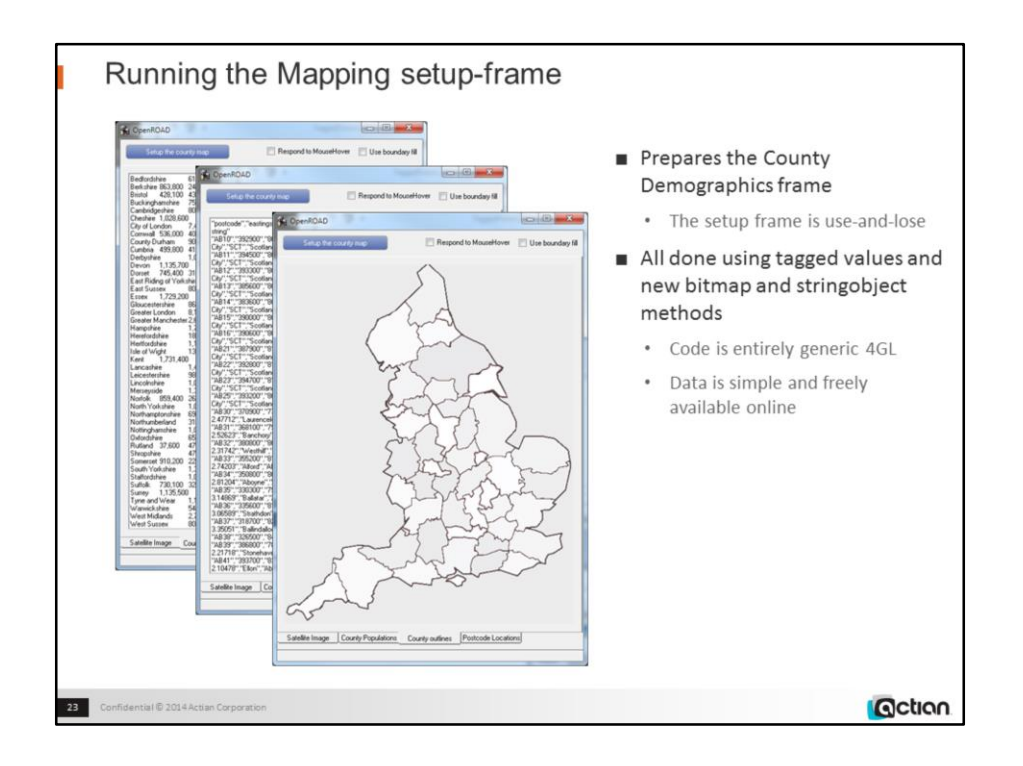

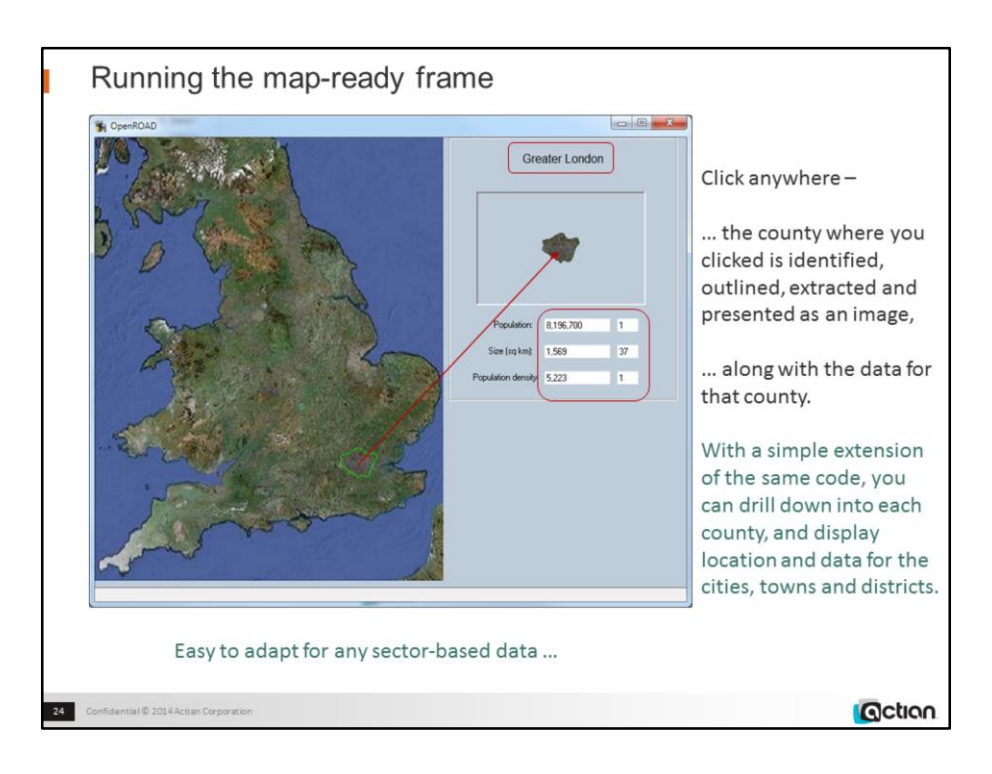

## **Demo (continued):**

Run the CountyMap frame

Click any point in SouthEast England on the satellite image

The county under the mouse is outlined in green, the name and demographic data for that county appear on the right, and a satellite image of that county appears above the data

Click outher points in SouthEast England to show different counties and their data

Note that this is a genuinely useful facility, presenting genuinely useful data, using a simple generic mechanism adaptable to a wide range of business cases.

Select CountyMap, then choose File | Revert to last saved

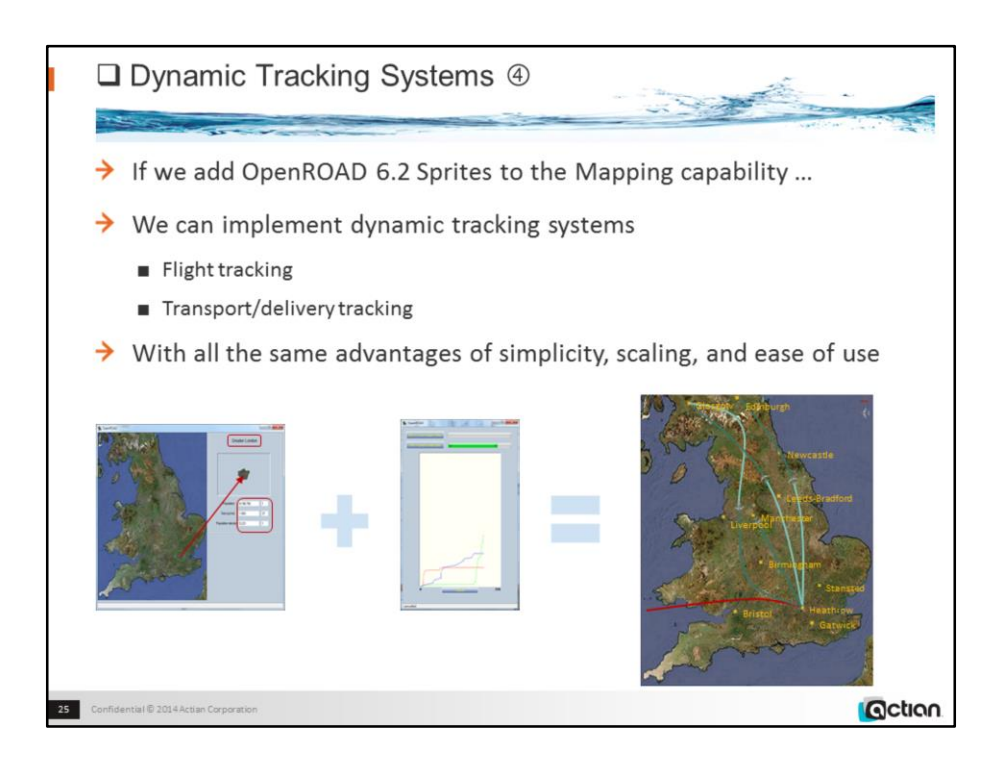

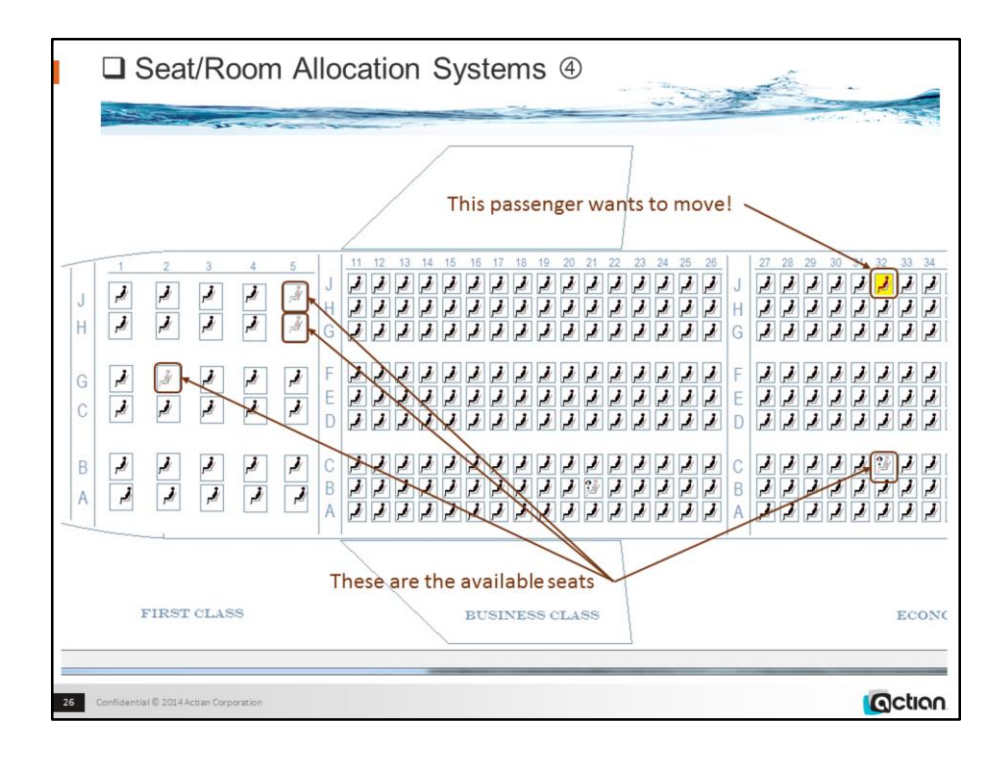

#### D201504\_AllocationSystems -cAirlineSeating

Drag the "yellow" passenger to one of the available seats, and drop the passenger there See next slide for result:

- The passenger now occupies that seat, the previous seat is now available, a status bar message identifies the new seat.

One field, 1 bitmap, 4 sprite images. There are no "passengers" on the initial bitmap.

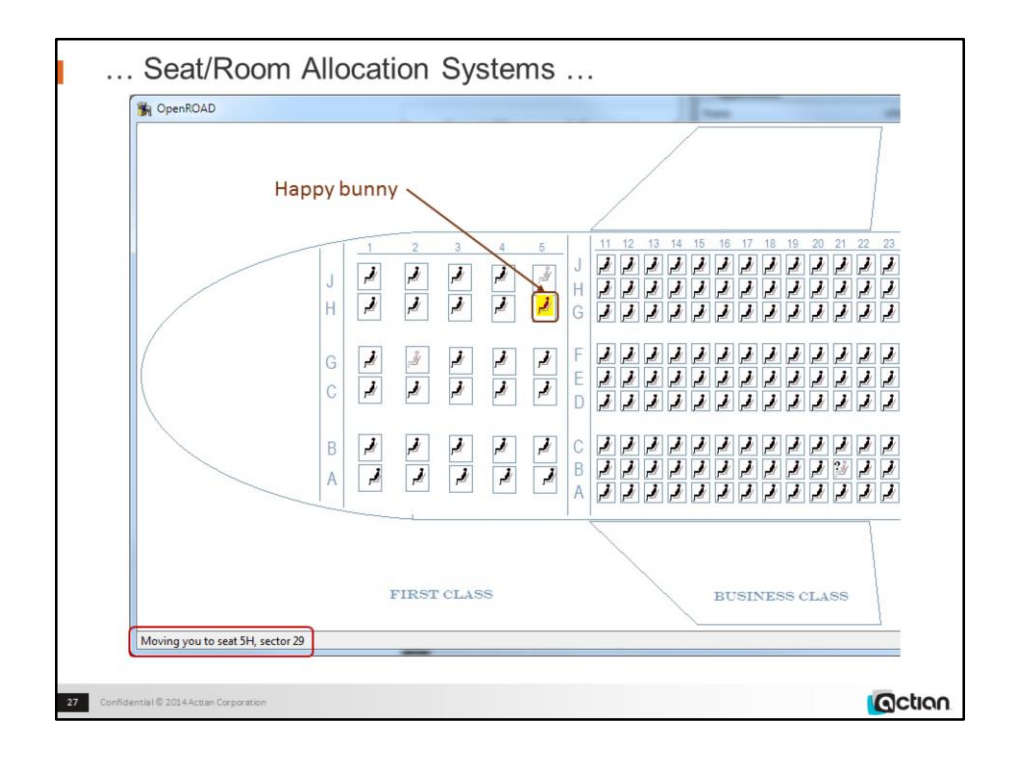

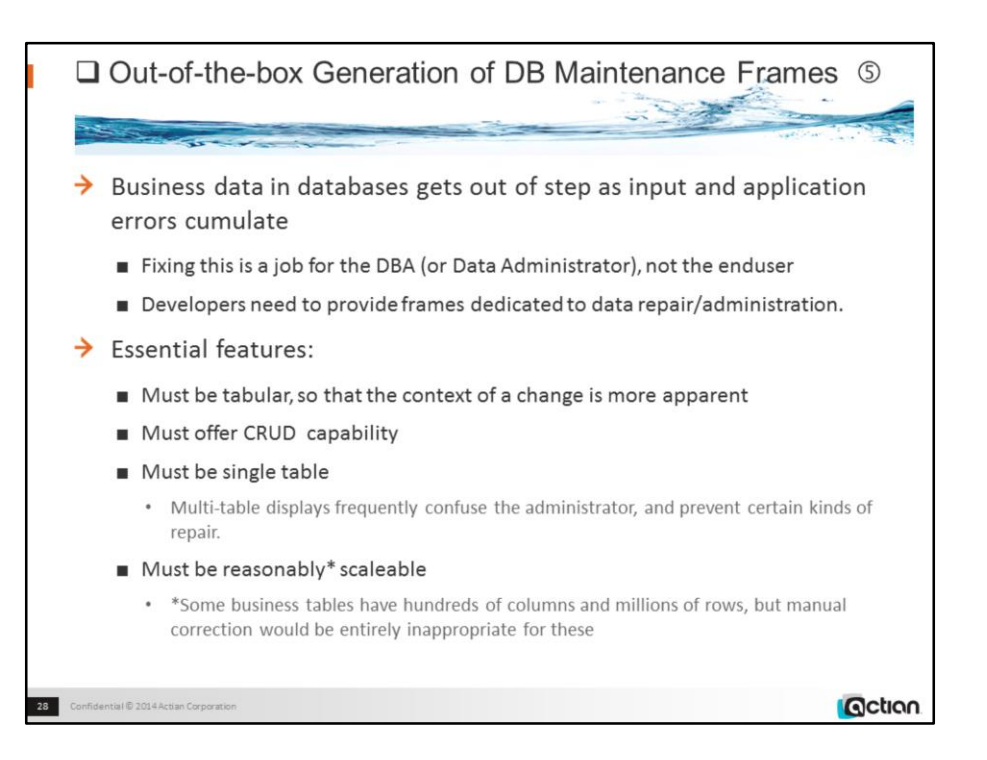

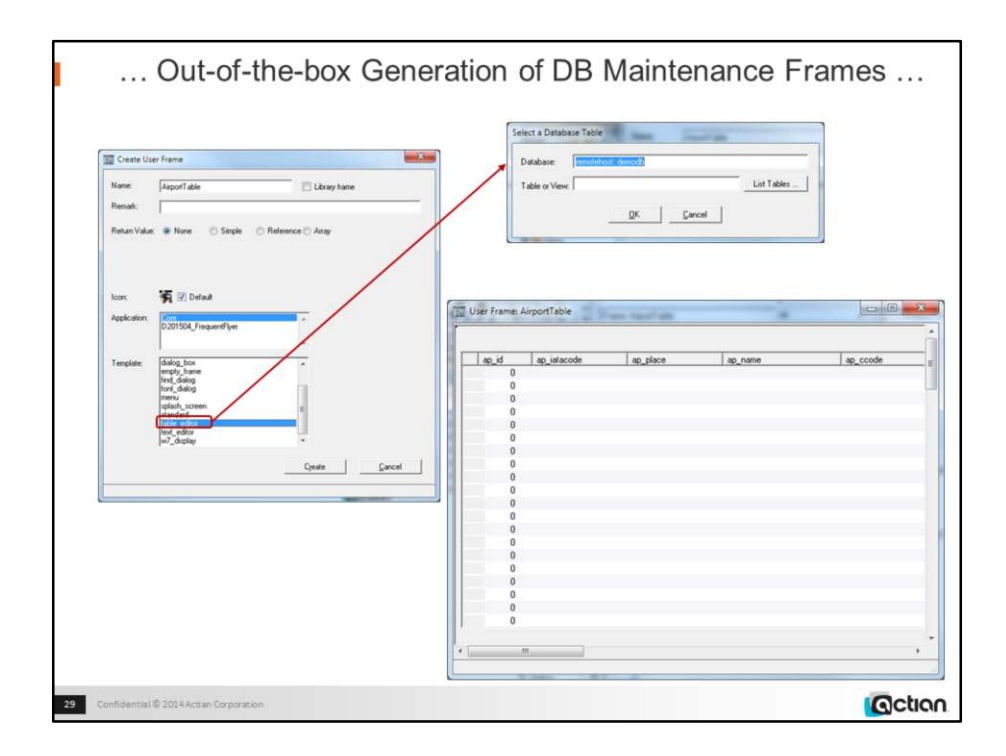

w4gldev runimage workbench.img -Tall -/appflags profile=or62demos application=d201504\_outofbox

Create frame AirportMaintenance using table\_editor template

A table-selection dialog appears

Specify "airport" table from the table list and click OK

A tablefield-based display is created, whose columns correspond to the airport table's columns Save the frame

<instructions continue on next slide>

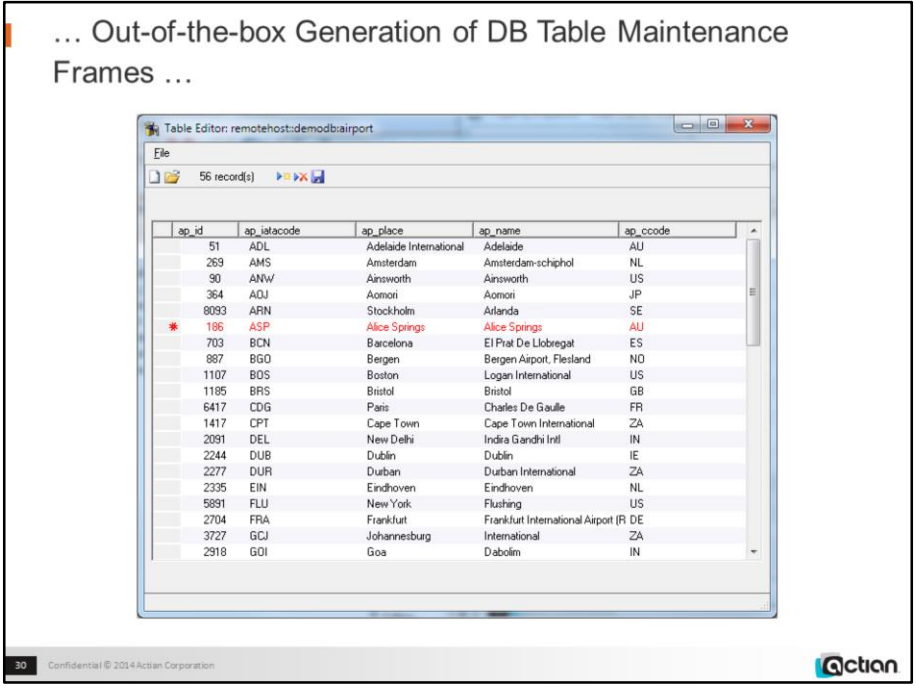

### **Demo (continued):**

Choose File | Open

The table populates with all the data from the database airport table

Select one or many records

Selected records have red text, and the current row ismarked with a red asterisk

Scroll the data

Insert a row (using the File menu or the toolbar icons)

Type new data into the added row

Save the new record

Close and reopen the frame and choose File | Open and scroll if necessary to confirm that the record you created is in the database

The added record is there

Delete the record and save

Close and reopen the frame and choose File | Open and scroll if necessary to confirm that the record you deleted is no longer in the database

The added record is gone

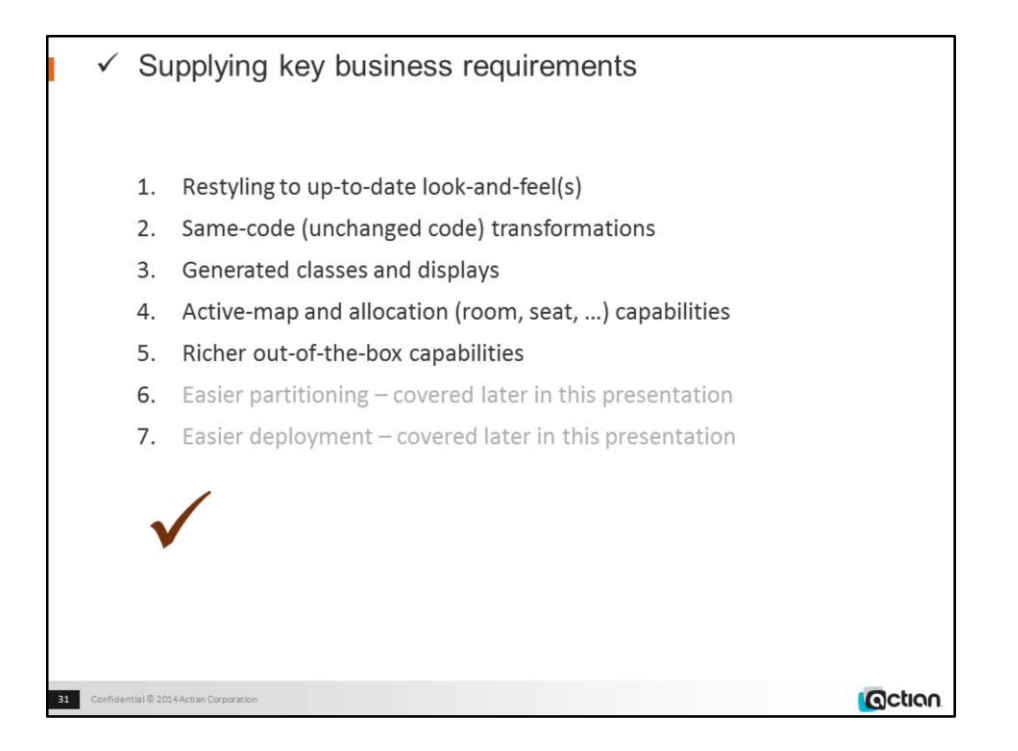

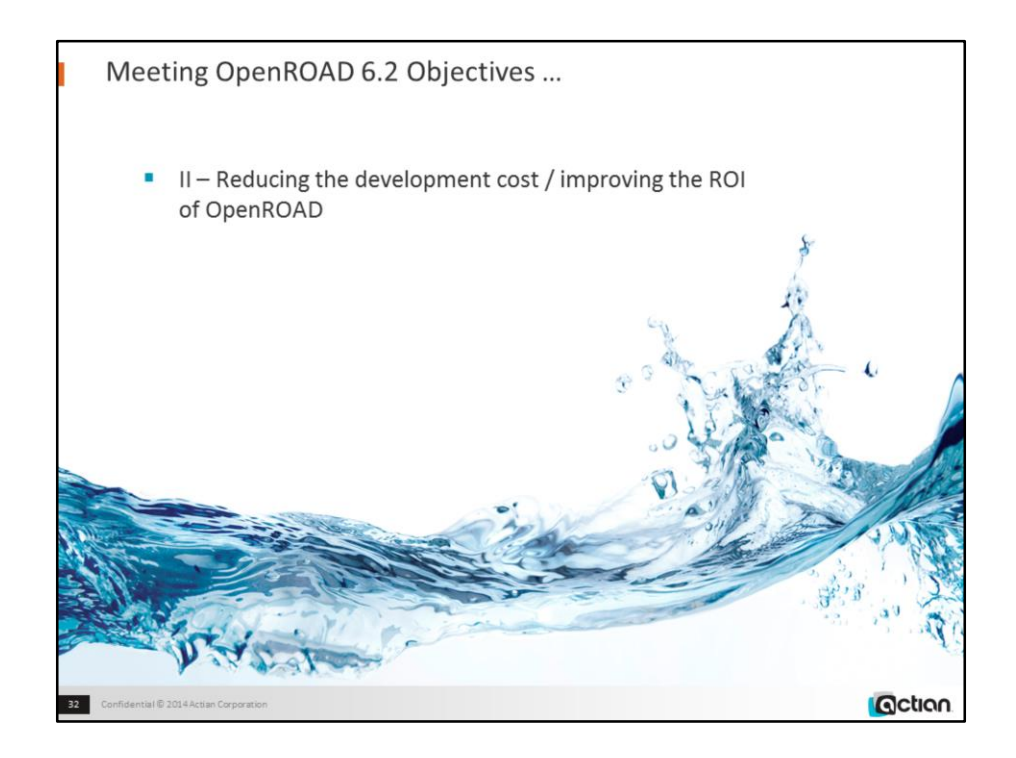

OpenROAD 6.2 introduces many generic enabling-changes, including:

New bitmap, string, field, helper-class methods New intrinsic behaviors More system classes saved with components Prestored behaviors + setupframe Custom restyling support Useful mapping support

These changes directly address the cost-reduction requirement. In particular the ability to prestore TaggedValues and Defined Behaviors, and the frame-handling features that RequestManager provides, enable dramatic simplification and reduction in the 4GL code required to manage frame displays, and its destabilizing effect on other frame code. It is now possible and straightforward to provide rich custom restyling of existing applications without changing the existing code: Windows 7–like restying is provided as a click-driven conversion out of the box; other restylings are equally possible to provide. The mapping support enables straightforward implementation of seat and room-allocation systems, and useful implementations of simple geographic-location systems.

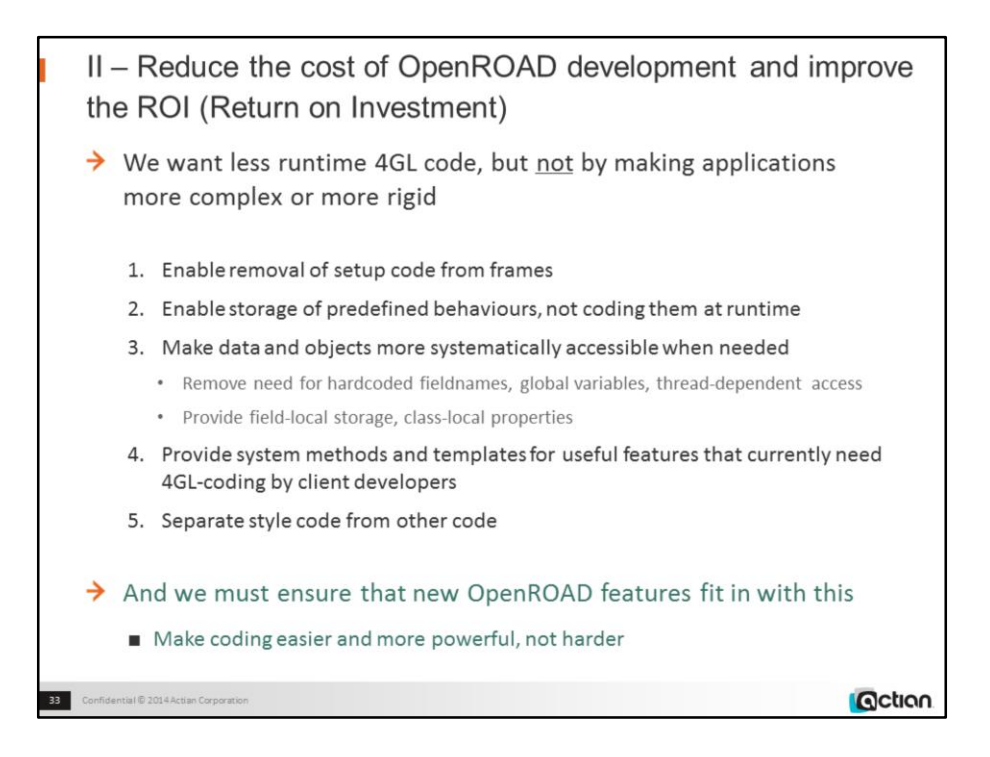

## The result to be

- More exactly correct
- More lowcost-extensible
- More lowcost-maintainable
- More saleable to management (internal and external)
- More timely

The development to be

- Less risky
- Easier to implement
- Less skill required
- Less rollback cost
- Smaller
- Less copy-paste-amend
- Less compromise required
- Less "provideds" (provided all frames look like X, provided architecture is master-detail, etc etc)
- More testable
- Less bug-prone

Must be directly useful, easy to integrate, easy to understand. Must make a difference to the cost not only of new development and use of the new features, but also ongoing maintenance of existing features

Should reduce the number of coded events needed to achieve a single effect

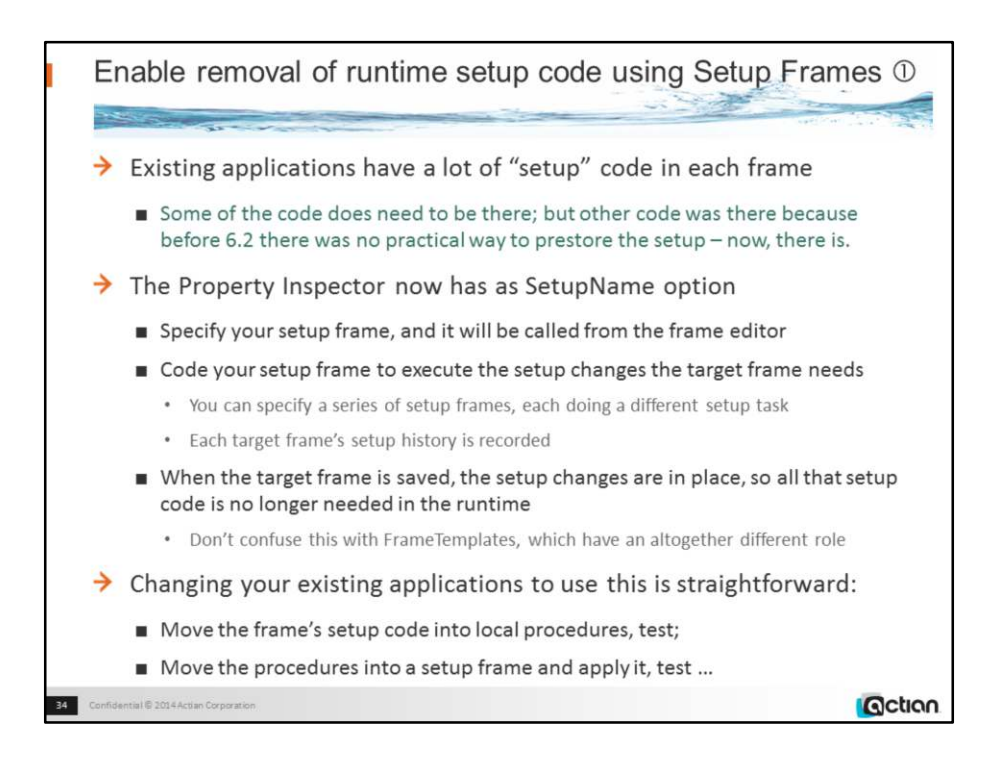

Numbers in circles in the title refer to the numbering of the sub-objectives on the previous page.

The new 6.2 capabilities will increase the setup-code requirements …

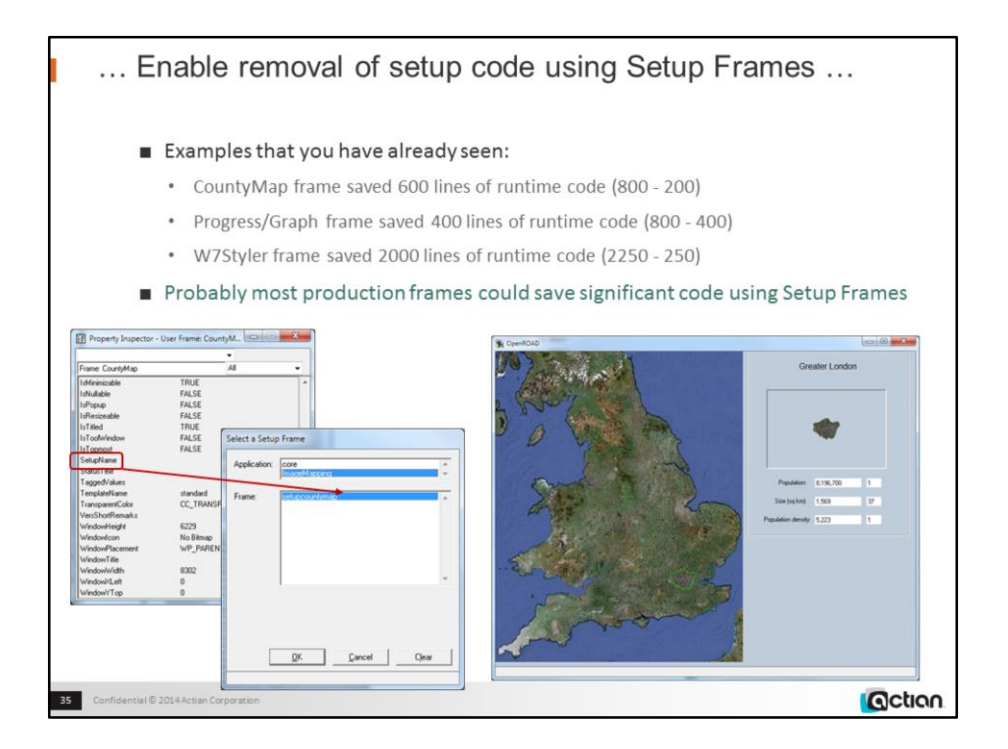

w4gldev runimage workbench.img –Tall -/appflags profile=or62demos application=d201504\_imagemapping component=countymap, command=open Continue as shown

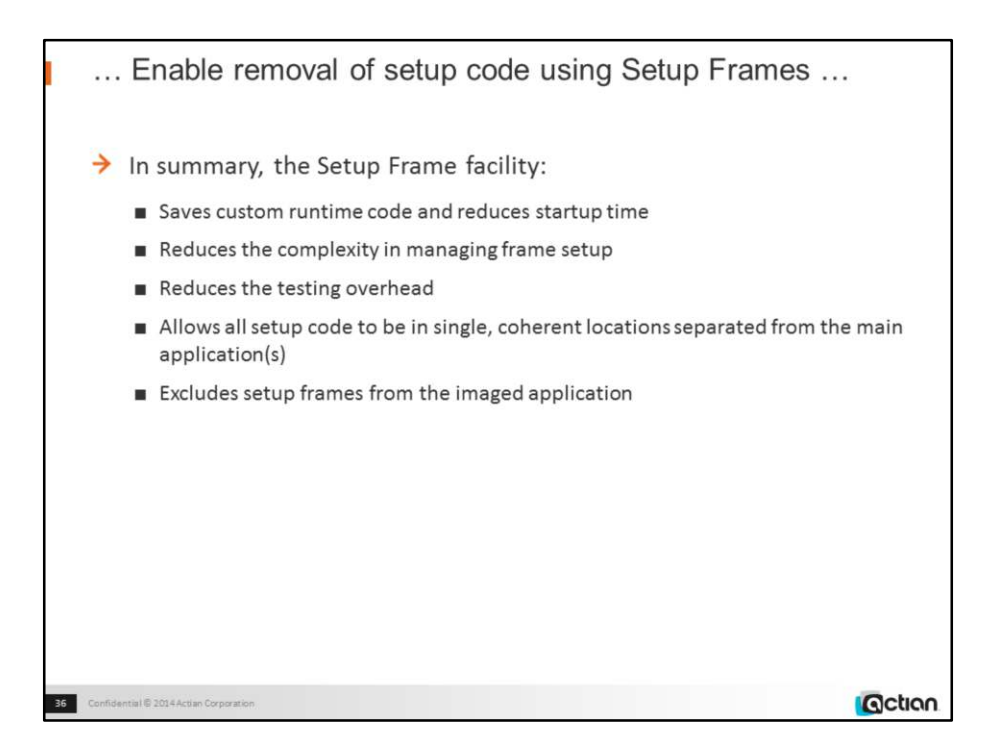

The new Setup Frame facility saves custom runtime code and reduces startup time. Setup Frame lets developers predefine frame setup code and put all setup code in single, coherent locations separate from the runtime application. All the changes to the frame are applied in advance so that when a frame starts up at runtime, everything is ready to go  $$ significantly reducing startup time and reducing the complexity in managing frame setup.

Not only is the setup code no longer contaminating the frame at runtime, but it doesn't need to be tested any more as part of bug-fixing, upgrades, etc.

Even the initial testing is simpler, since it doesn't have to be "foolproof", it just has to work correctly when used correctly.

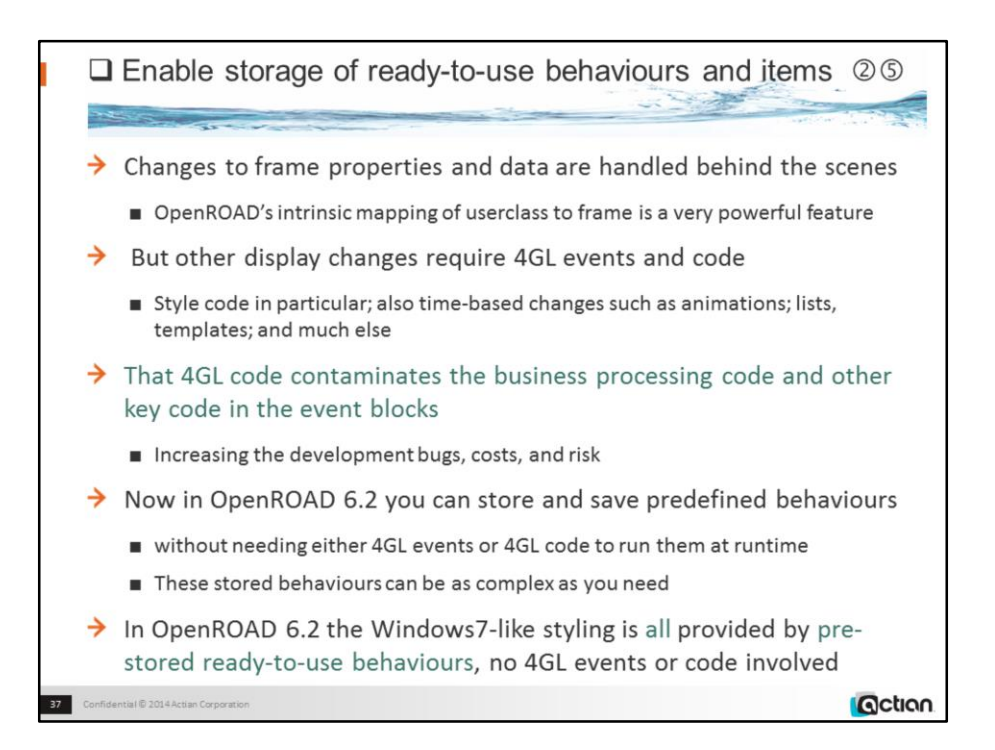

# **What data and objects can be stored in OpenROAD?**

Prior to 6.2, all saved, imaged or exported applications could contain:

• fields, lists, trees, strings, components

The applications can now also contain:

• taggedvalues, hashtables, longbyte objects, prochandles, arrays

… which means that imaged, saved, and exported applications can now contain data of any size, kind or complexity

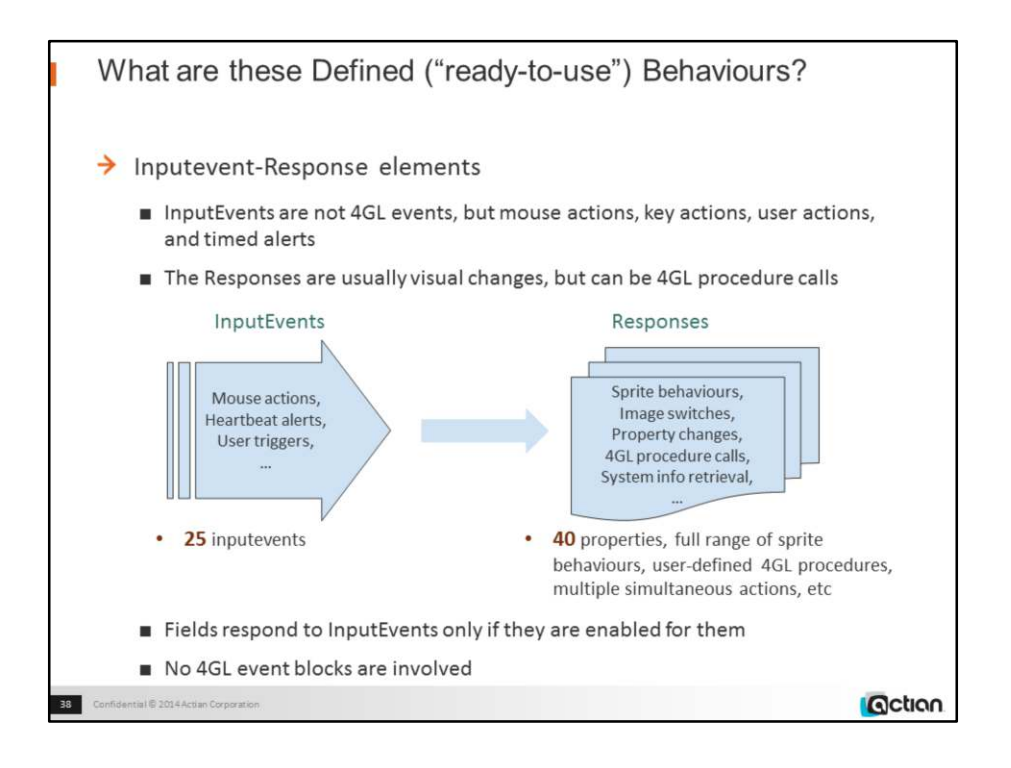

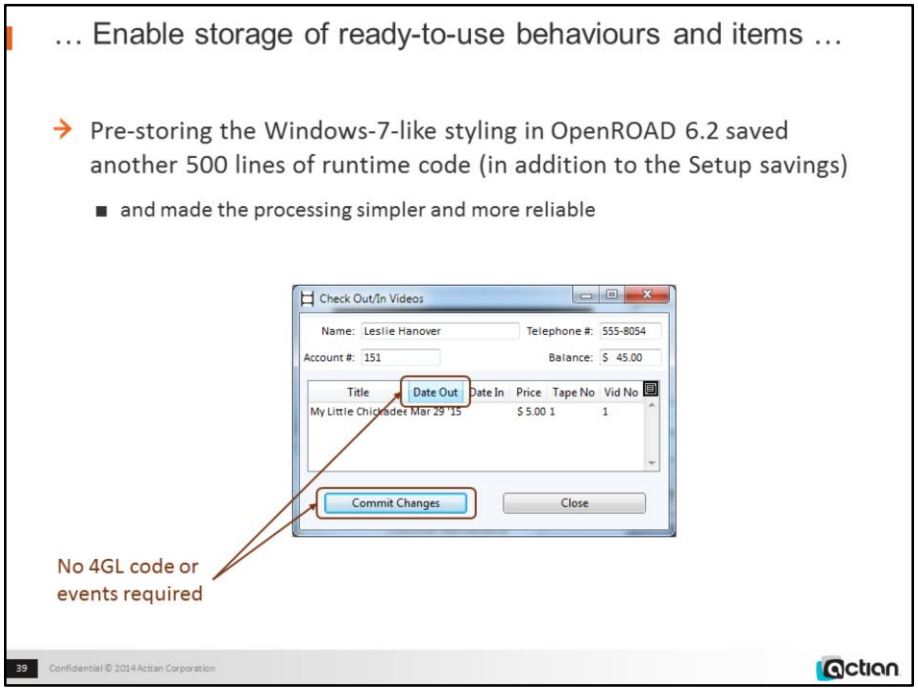

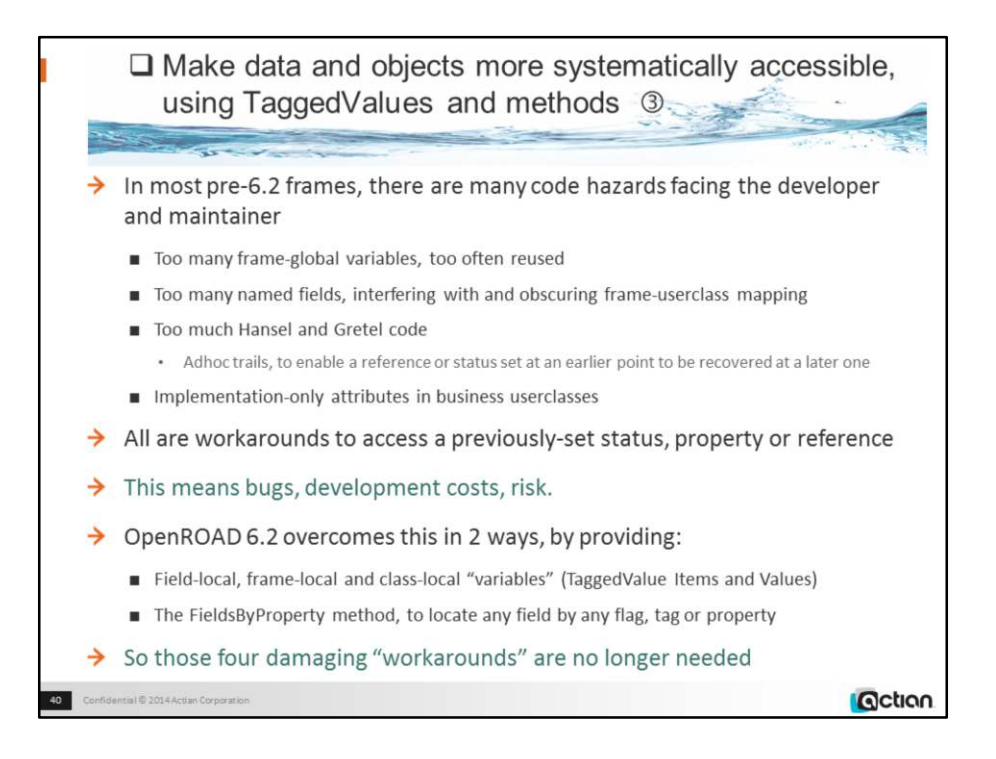

Examples of Hansel and Gretel code / Adhoc trails:

- passing an incrementing counter to a userevent as the MessageInteger
- including the datatype of a variable in the variable's name

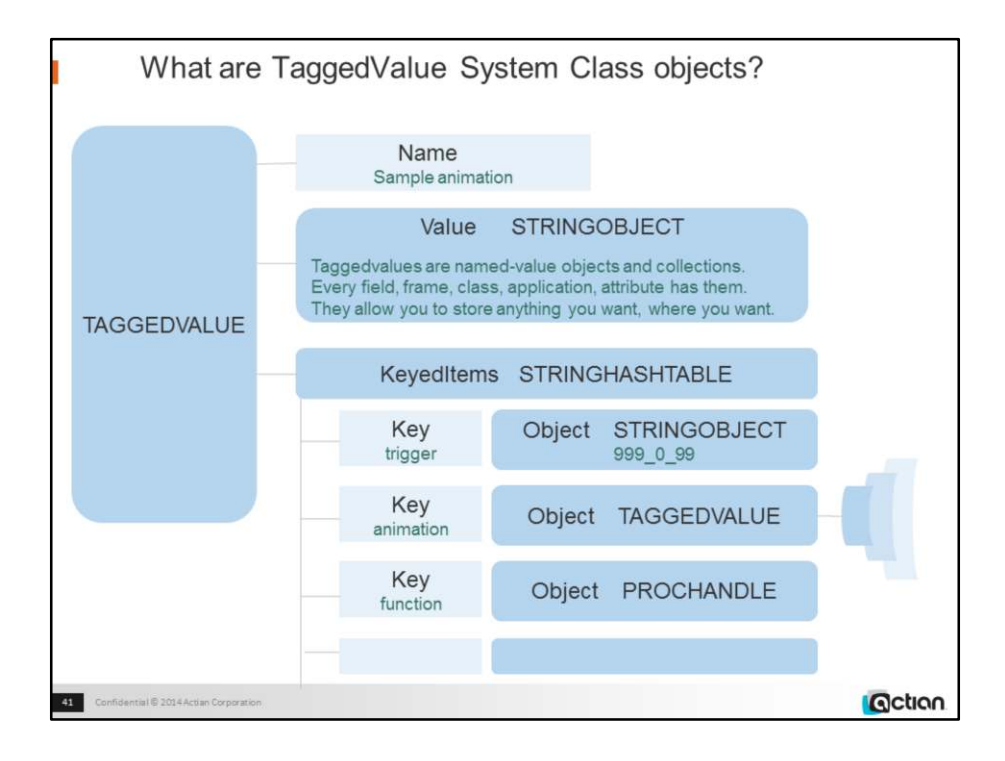

TaggedValue arrays are attached to, and saved with, all fields, attributes, components, applications.

There are TaggedValue-manipulation methods in each of these classes.

Each TaggedValue can hold (and save) keyed data and objects, in any combination or amount.

Almost all useful System Class objects can be saved, but not User Class objects.

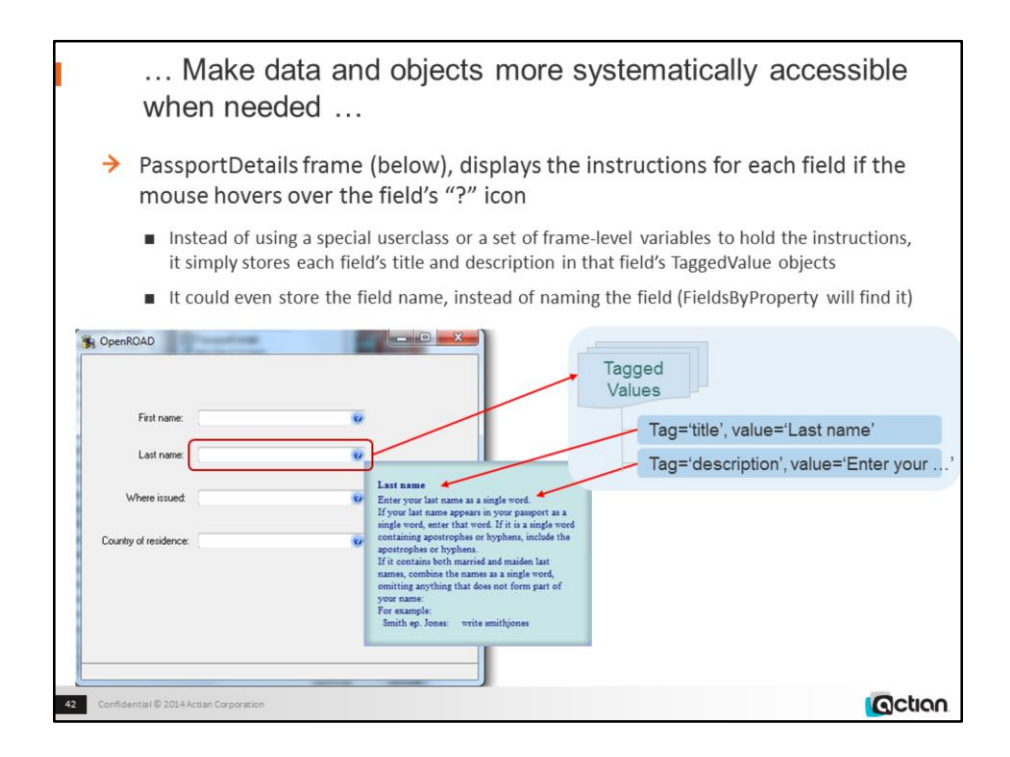

D201504\_DefinedResponses\_Panel -cPassportDetails

Hover mouse over any "?" sprite

the infopanel frame appears alongside the sprite, displaying that input field's description. Move the mouse off the sprite

the infopanel frame disappears.

#### **Demo:**

w4gldev runimage workbench.img –Tall -/appflags profile=or62demos application=d201504\_definedresponses\_panel component=passportdetails, command=openscript Note no code

Other simple examples of taggedvalue uses:

- a field's previous value, held in one of that field's taggedvalues
- A field's public name, to use in messages.

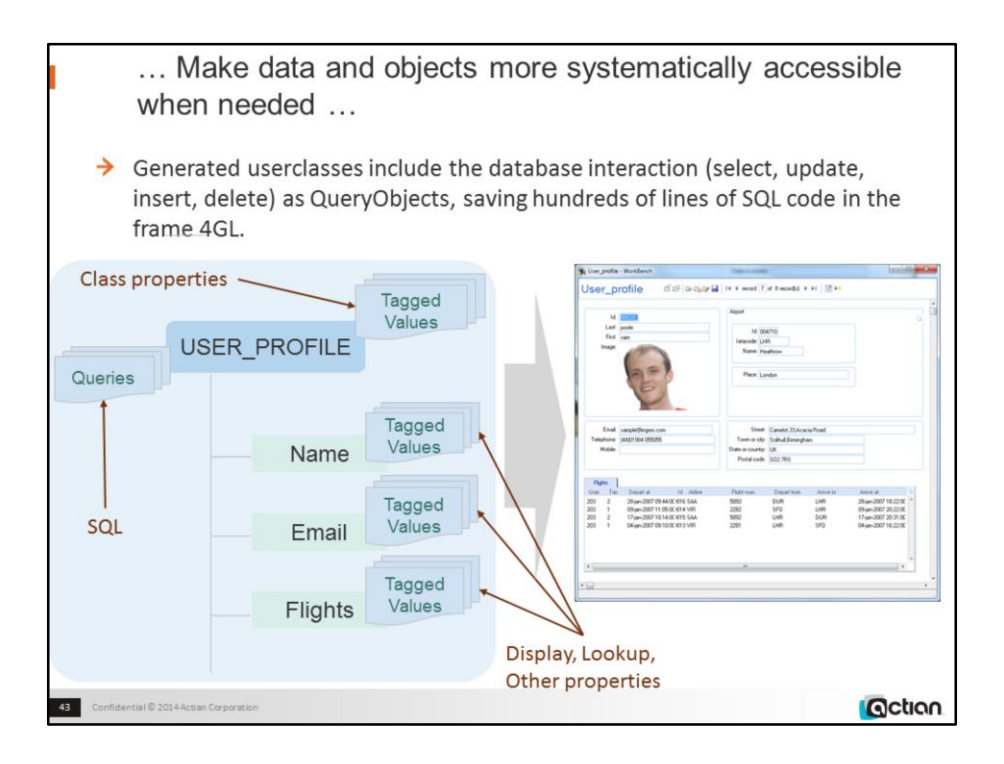

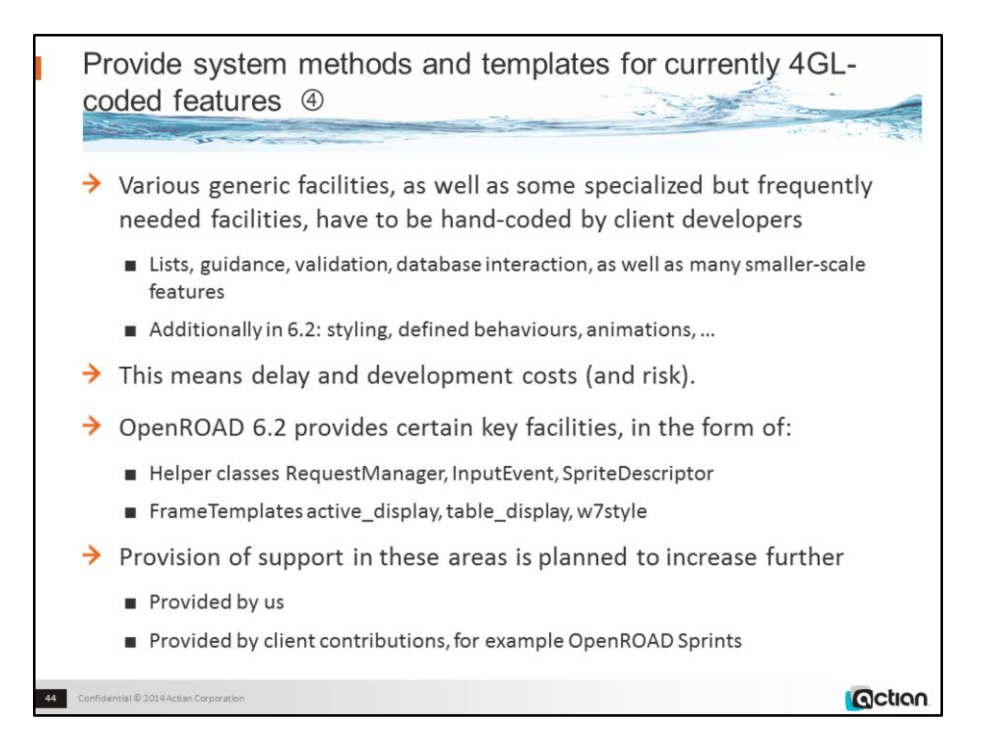

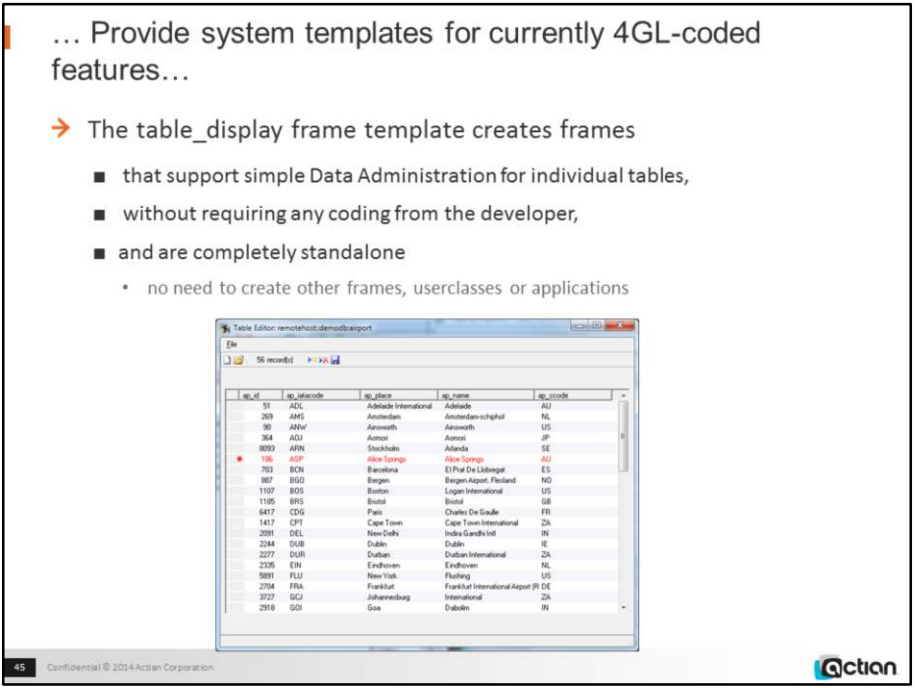

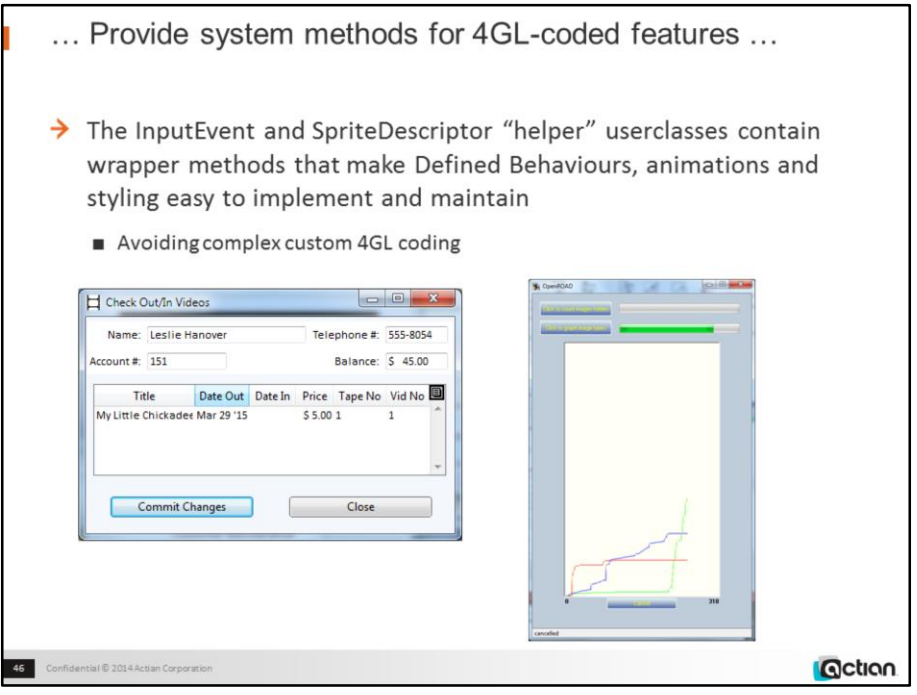

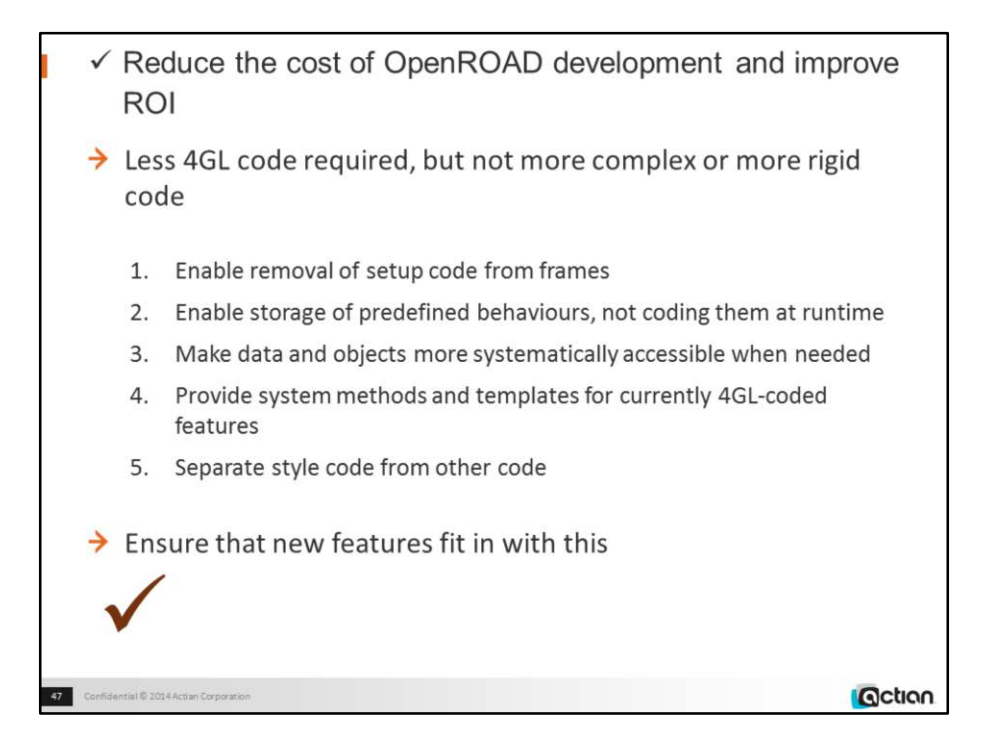

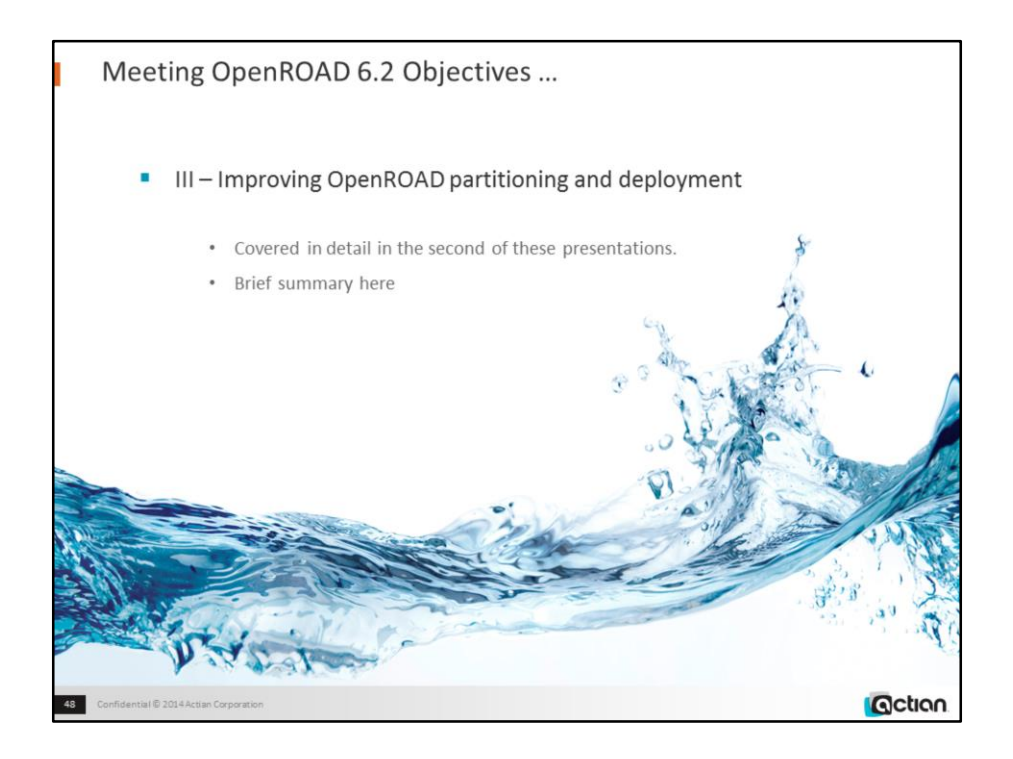

LoadnRun provides a comprehensive and straightforward mechanism for deploying OpenROAD.

Dowloadable IngresNet provides a very useful step in redeploying existing Client-Server OpenROAD applications as OpenROAD client-OpenROAD server applications

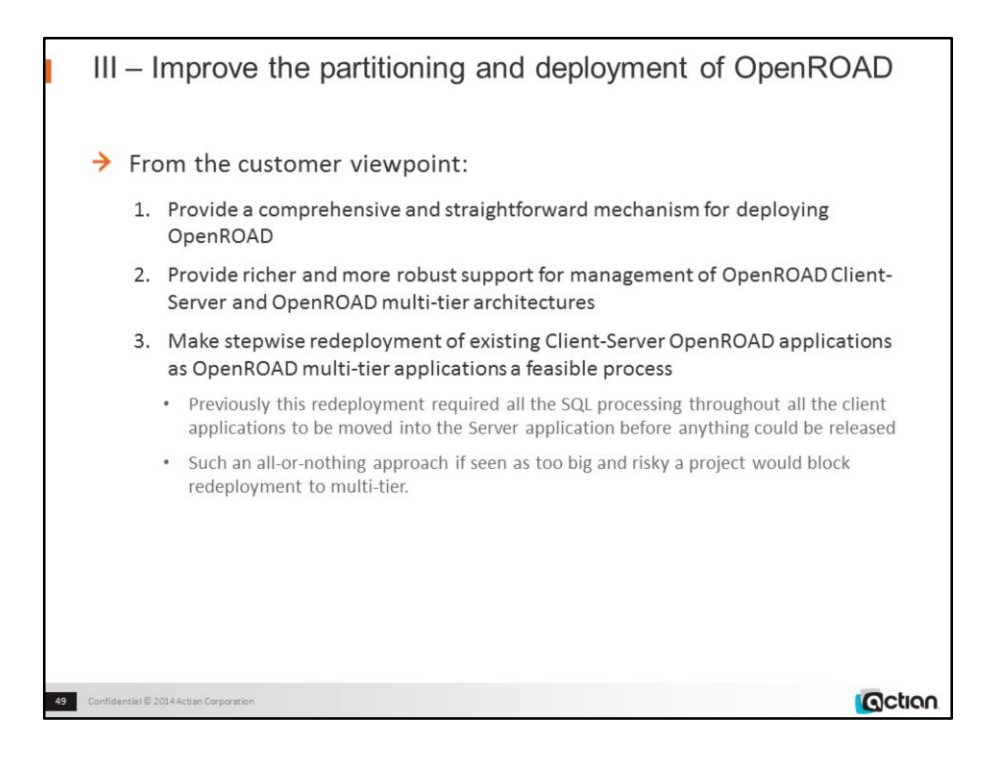

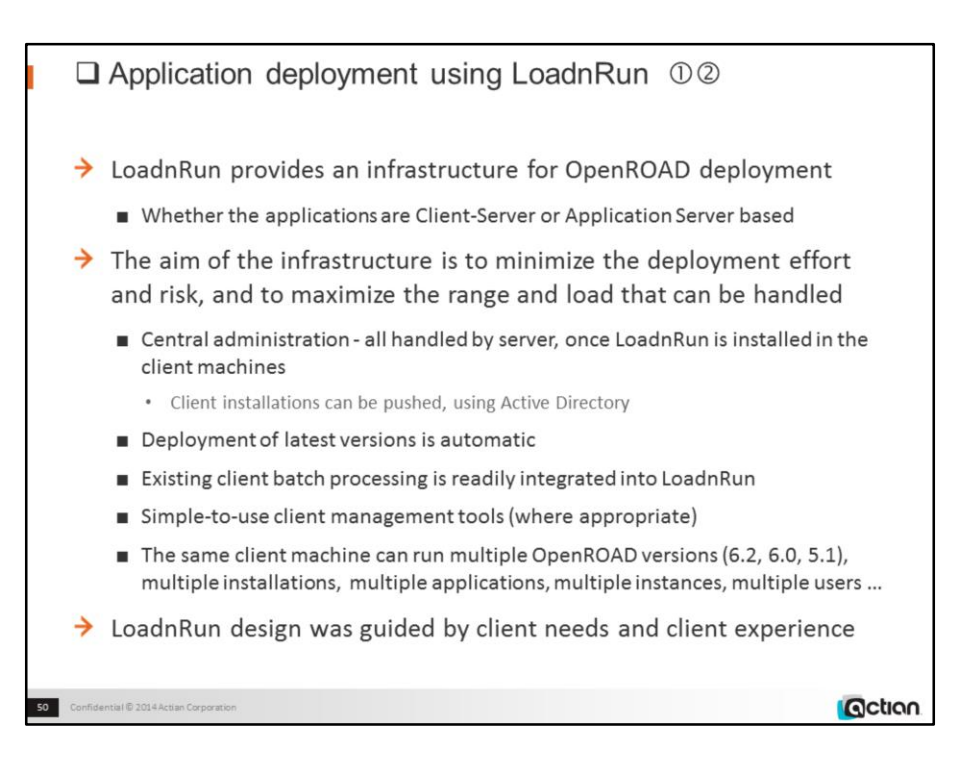

Numbers in circles in the title refer to the numbering of the sub-objectives on the previous page

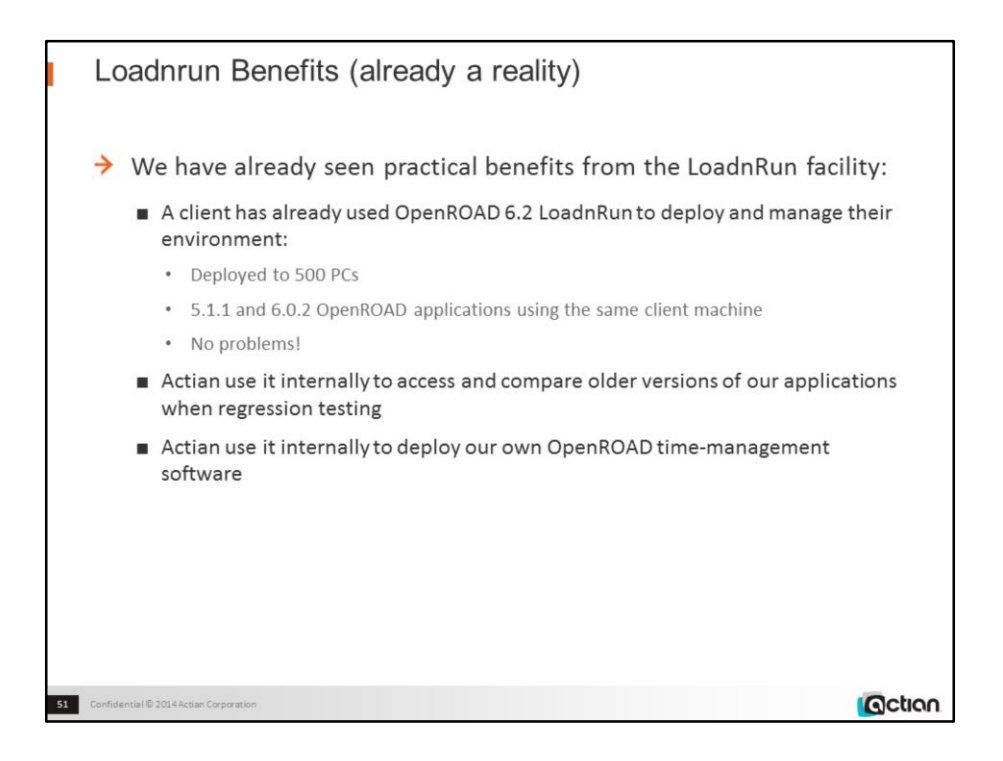

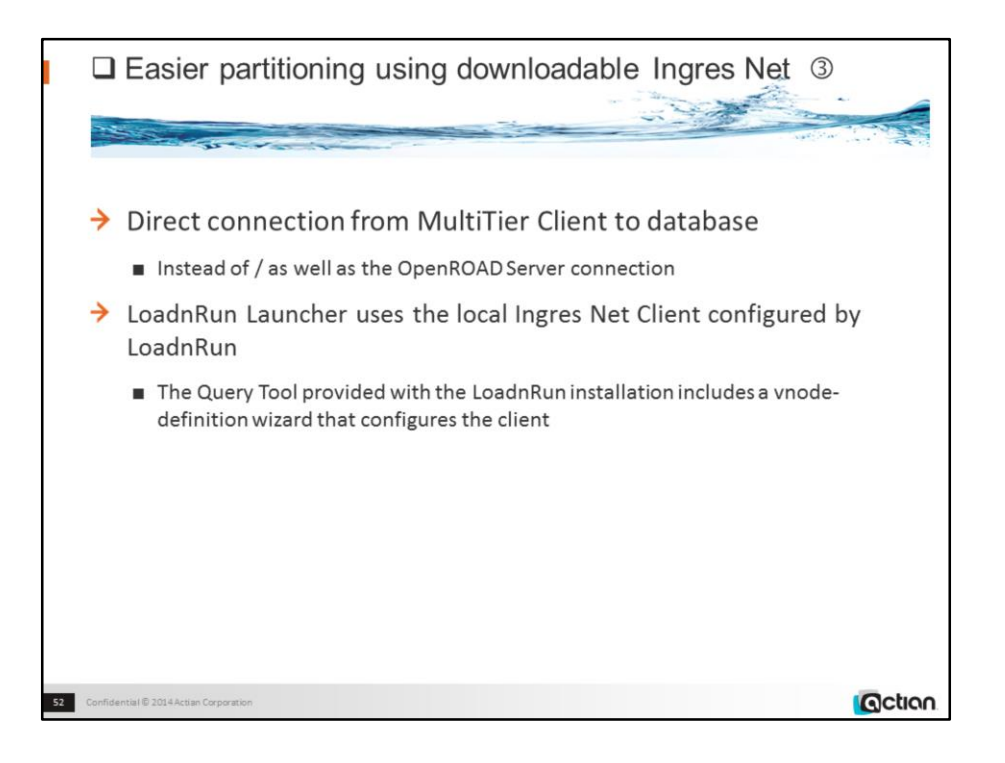

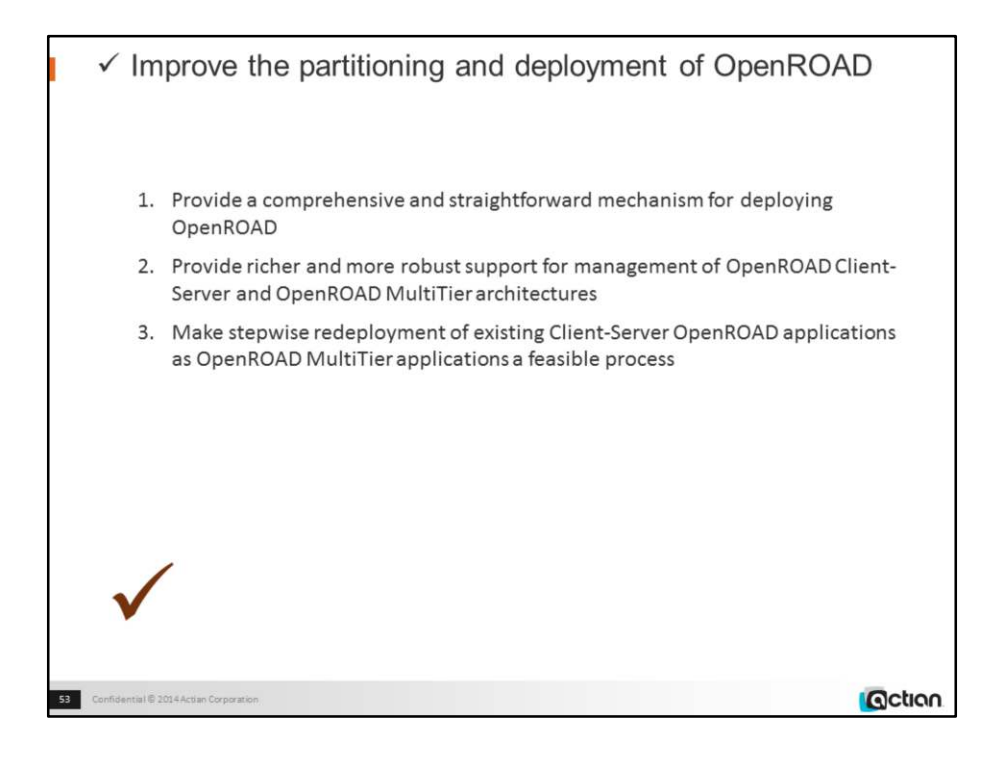

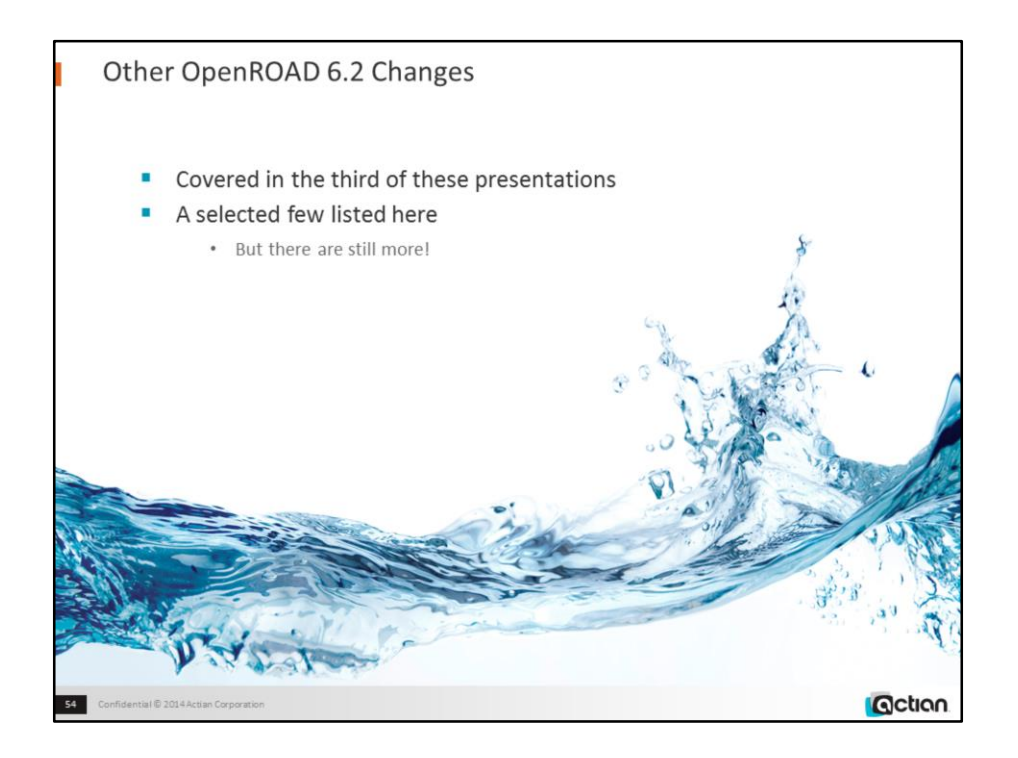

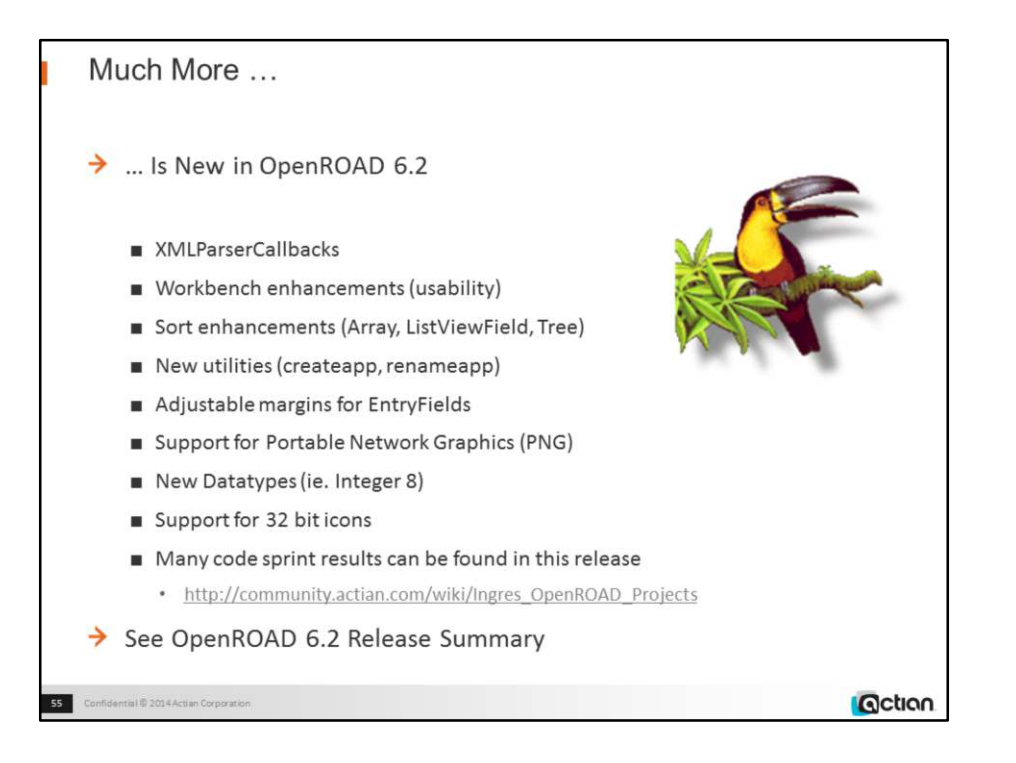

And more still …

- TreeViewField, ControlButton fields
- ToolTipText size
- Curexec system variable

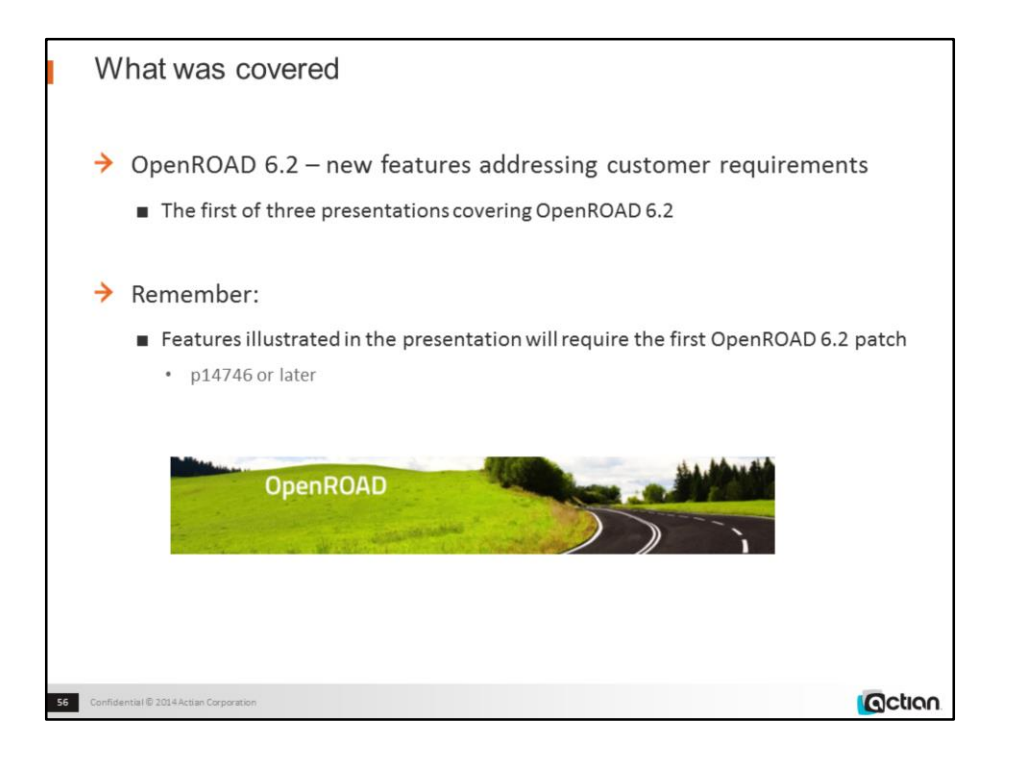

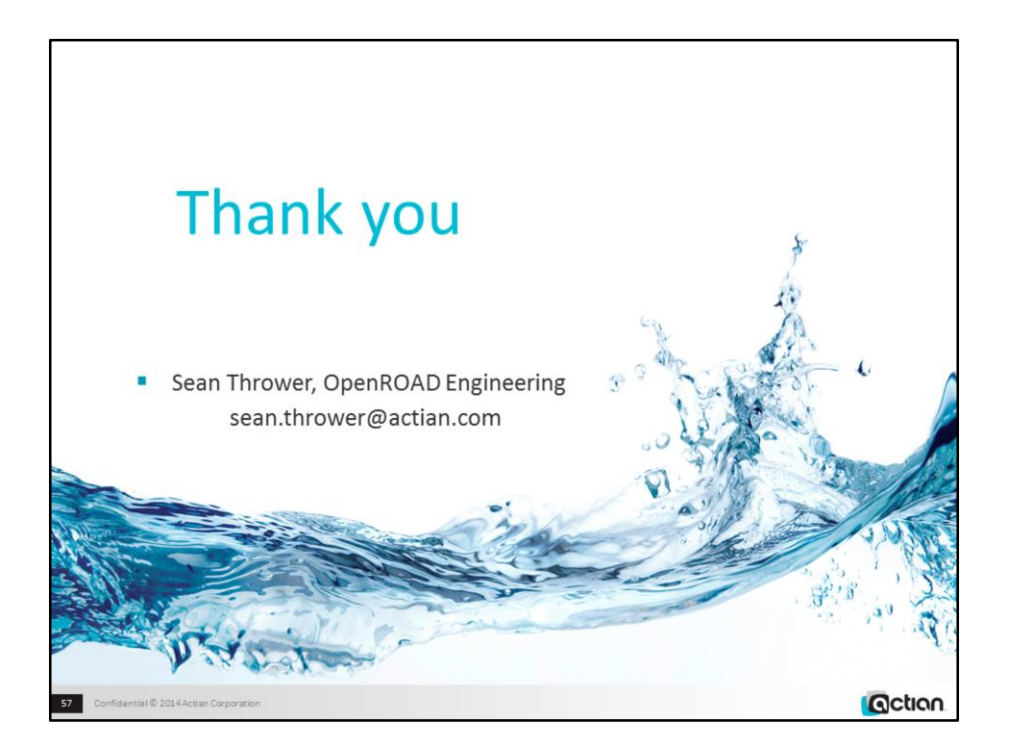